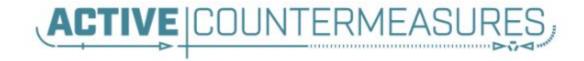

# Network Threat Hunter Training

Level 1

#### Thank you to our sponsors!

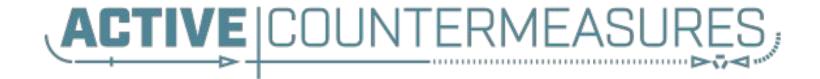

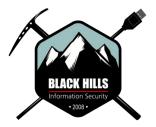

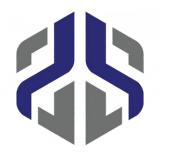

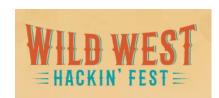

2

#### You'll need the class VMs

#### You only need one of these!

They are all the same, just tweaked for different platforms.

Hash is SHA256

#### VirtualBox

https://thunt-level1.s3.amazonaws.com/vbox-thunt-L1-202308.zip 5CF82AAEA859F9297CB33569BCFDC5023CAB87E78BD7605C82844D65BB41B899 Generic OVF

https://thunt-level1.s3.amazonaws.com/ovf-thunt-L1-202308.zip D210F54CDC3E425E10C8FF66AE7F9B1EF0AC5924CE6A5543E1DDDC765252F992 VMware

https://thunt-level1.s3.amazonaws.com/vmware-thunt-L1-202308.zip 57E63852D10BC3C0D9F5B86E369FEFA555D8BF6B6ADA5D31A3E175F9B5109144

### If you can't download the VM

- We have a new online option
- Public facing AC-Hunter server
- Read only access
- > You cannot:
  - Add/delete databases
  - Add/delete safelists
  - Work at the command line
- Older version so experience is slightly different
- VM preferred but better than no option
- See the FAQ in the #resource channel for more info

#### VM versus online

#### VM

| search for internal ip |                    |              | <u>q</u> |
|------------------------|--------------------|--------------|----------|
| Hosts [1]              | Network<br>Name    | Threat Score |          |
| 192.168.99.51          | Unknown<br>Private | 138.70       | T        |

#### Online

| Hosts (6)     | Network<br>Name    | Threat Score |   |
|---------------|--------------------|--------------|---|
| 192.168.99.51 | Unknown<br>Private | 128.76       | T |
| 192.168.99.10 | Unknown<br>Private | 0.00         | T |
| 192.168.99.54 | Unknown<br>Private | 0.00         | T |
| 192.168.99.55 | Unknown<br>Private | 0.00         | Ŧ |

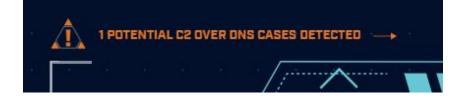

| Threat Intel Average Bytes             | O B  | 0.00 |  |
|----------------------------------------|------|------|--|
| Too Many FODNs Per Domain              | 2074 | 5.19 |  |
| Unexpected Protocol on Well Known Port | 0    | 0.00 |  |

#### VMWare/VirtualBox host access

- VMWare VM accessed via IP address
  - Originally set to 192.168.149.128
  - Example: ssh threat@192.168.149.128
  - Point host browser at <u>https://192.168.149.128</u>
- VirtualBox VM accessed via loopback
  - You must setup port forwarding & reboot!
  - Example: ssh threat@127.0.0.1:10022
  - Point host browser at <u>https://127.0.0.1:10443</u>

## Logging in

- Using the class VM to do the labs
  - $\circ$  Console & UI login info
    - Name: threat
    - Pass: hunting
  - $\circ$  Same login info when using SSH
  - Web browser interface to ACH CE
    - Name: threat@activecountermeasures.com
    - Pass: hunting2
- Q&A in Discord

### VMWare Troubleshooting

- Guest will not start
- Error "VM using a hardware version that is not supported"
- Right click VM
  - $\circ$  Manage  $\rightarrow$  Change hardware compatibility
  - $\circ$  Follow Wizard  $\rightarrow$  Pick your VMWare product

<u>https://www.augmastudio.com/2023/02/05/fix-virtual-machine-is-using-a-hardware-version-that-is-not-supported/</u>

### VMWare troubleshooting (2)

- Problem: On VMWare, I can't connect to the IP address in the slide
- Root cause: Sometimes VMware changes the host portion of the address
- ▷ Open terminal and run this command:

ip address | grep 192.168.149

#### VMWare generic problems

- VMWare loves to consume memory
- VMWare loves to consume vCPUs
- Feed the beast!
- > This seems to fix a lot of problems

### VirtualBox troubleshooting

- Can't connect to VM from host via loopback address
- Possible IP change when imported
- Open terminal and run this command:
  - ip address | grep 10.0.2
- Follow these instructions but using IP you saw when running the above command

https://www.activecountermeasures.com/port-forwarding-with-virtualbox/

#### Which ACH CE database to load?

| AC-Hunter Settings |                            |                               |   |  |  |  |
|--------------------|----------------------------|-------------------------------|---|--|--|--|
| Database           | ) winlab-agent             | 10/01/20 16:06 10/02/20 14:36 | × |  |  |  |
| Safelist           | O vsagent                  | 02/23/18 01:59 02/24/18 01:59 | × |  |  |  |
| Themes             | O open-connections         | 01/30/18 13:14 01/31/18 13:13 | × |  |  |  |
| About              | ) gcat                     | 02/16/18 01:59 02/17/18 01:59 | × |  |  |  |
| Upgrade            | O empire                   | 03/12/18 01:59 03/13/18 01:59 | × |  |  |  |
|                    | O dnscat2-ja3-strobe-agent | 01/30/18 13:14 01/31/18 13:13 | × |  |  |  |
|                    | O dnscat2-ja3-strobe       | 01/30/18 13:14 01/31/18 13:13 | × |  |  |  |
|                    | () dnscat2-ja3             | 01/30/18 13:14 01/31/18 13:13 | × |  |  |  |
|                    |                            |                               |   |  |  |  |

#### Database Removal

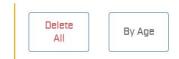

Confirm

<shameless\_plugs>

### New bash scripting class!

- Authored by the ONE... the ONLY... Bill
   Stearns
- Getting comfortable with Linux command line
- Bash scripting
- Managing Linux systems with it
- Automating tasks
- Available on-demand

https://www.antisyphontraining.com/on-demand-courses/bash-scripting-for-serveradministration-w-bill-stearns/

### Classes I'm teaching

- Intro to Threat Hunting
  - Basics of network threat hunting
  - Feb 23rd (next Friday)
  - <u>https://www.activecountermeasures.com/hunt-training/</u>
- Advanced Threat Hunting
  - Mostly labs hunting command and control channels
  - March 14th & 15th
  - <u>https://www.antisyphontraining.com/advanced-network-threat-hunting-w-chris-brenton/</u>
- Intro to Packet Decoding
  - IP headers from a security perspective
  - April 23rd 26th
  - <u>https://www.antisyphontraining.com/live-courses-catalog/getting-started-in-packet-decoding-chris-brenton/</u>
- Next run of this class Friday April 19th

</shameless\_plugs>

### Logistics

- I0 minute break at top of each hour
- ▷ 20 minute break at 3 hour point
- Use the Discord channel for discussion
  - #acm-webcast-chat channel
- > The team is monitoring for your questions

#### Help with command line syntax

- We'll be working at the command line
- Some are nested commands

<command> | <command> | <command>

- I'll explain what's going on
- Try adding one command at a time to observe how it changes the output

https://www.explainshell.com/

#### Goals for this class

- Define "cyber threat hunting"
- Identify how to perform a threat hunt
- Define and identify connection persistency
- Learn how to investigate endpoints
- Hands on lab time running down real C2 channels used in the wild

#### What is threat hunting?

- Actively searching your environment for compromised systems
- ▷ Triggered by time or process, not by alerts
- Validate the integrity state of every system
  - Not just desktops and servers
  - Not just systems submitting logs to your SIEM
  - Not just the patterns you can hypothesise
- Output is a compromise assessment

## Are we getting better at detection?

- Interesting Mandiant M-Trends nuggets
  - External detection at 6 year high
  - 55% in US, 74% in EMEA
  - 67% of ransomware goes undetected
- Dwell time down to less than 30 days
  - But drop shows no correlation to breach impact
  - Skewed by Ransomware at 5 days
  - This questions if detection is actually improving

https://inthecloud.withgoogle.com/mandiant-m-trends-2023/download.html

#### Why breach data is important

- We've been checking our SIEMs
- We've been reviewing our host logs
- We've been searching for attack patterns we recognize
- But things are still not getting better
- It's time for a new approach
- ▷ This is where threat hunting comes in

#### The Purpose of Threat Hunting

#### Protection

Firewalls Intrusion Detection VPNs Proxies Anti-Virus 2-Factor Authentication Pentesting Auditing Dwell time between infiltration and detection

Threat Hunting should reduce the gap between protection failure and response as much as possible!

#### Response

Incident Handling Log Review Forensics Public Relations Cyber Insurance

### Disclaimer - This is new territory

- > Threat hunting has no industry standards
- ▷ You are getting in on the ground floor! ;-)
- We are still working out best processes
- > This content is based on our experiences
  - Literally thousands of threat hunts
  - Scales through various environment sizes
  - Identifying new attacks that other processes miss
  - Thus this content will change over time

#### Start with the network

- > The network is the great equalizer
  - You see everything, regardless of platform
  - Desktop, servers, IIoT, etc all reviewed the same
- You can hide processes but not packets
- Malware is usually controlled
  - Which makes targeting C2 extremely effective
  - Identify compromise when C2 "calls home"
  - Must be frequent enough to be useful
- Wide view so you can target from there

### The threat hunting process

- Identify connection persistency
- Business need for connection?
  - $\circ~$  Reputation check of external IP
- Abnormal protocol behaviour
- Investigation of internal IP
- Disposition
  - No threat detected = add to safelist
  - Compromised = Trigger incident handling

#### Start on the network

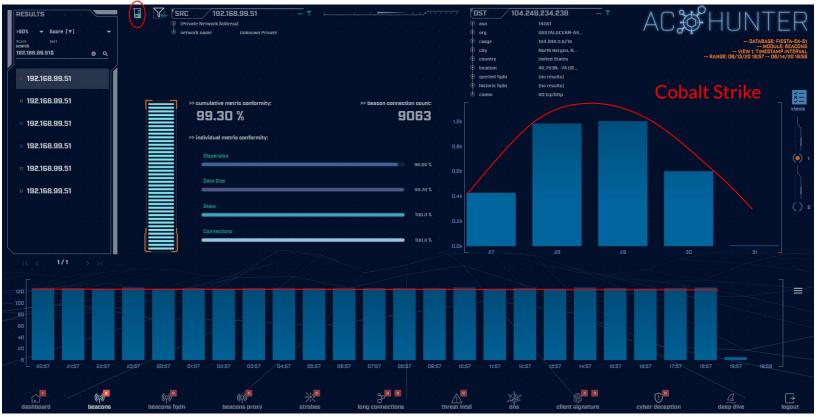

#### THEN pivot to the system logs

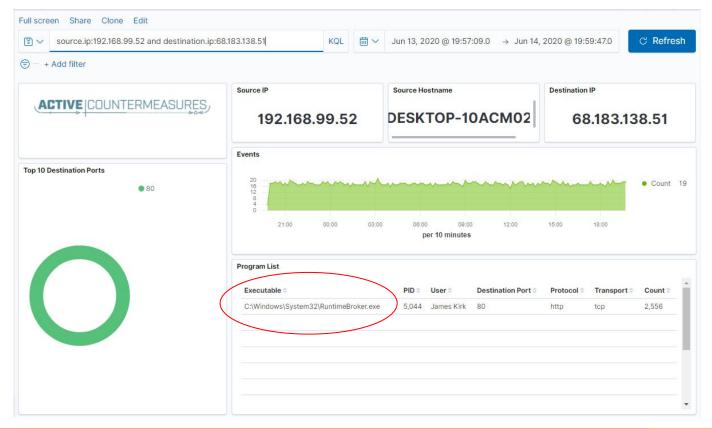

### Don't cross "the passive/active line"

- All threat hunting activity should be undetectable to an adversary
- Passive in nature
  - Review packets
  - Review SIEM logs
- If active techniques are required, we must trigger incident response first
  - Example: Isolating the suspect host
  - Example: Running commands on suspect host

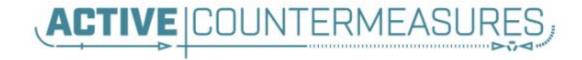

## **C2** Detection Techniques

#### Where to Start

- Traffic to and from the Internet
   Monitor internal interface of firewall
- Packet captures or Zeek data
- Analyze in large time blocks
  - More data = better fidelity
  - Minimum of 12 hours, 24 is ideal
- Analyze communications in pairs
  - Every outbound session passing the firewall
  - Ignore internal to internal (high false positive)

#### Typical deployment

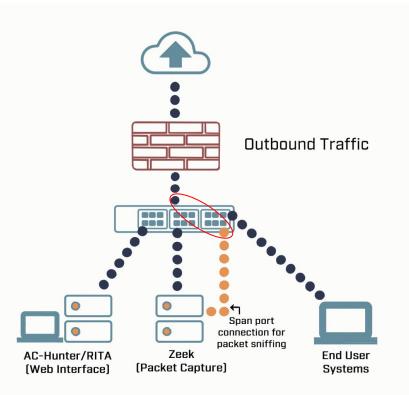

## Does targeting C2 have blind spots?

- Attackers motivated by gain
  - Information
  - Control of resources
- Sometimes "gain" does not require C2
  - Just looking to destroy the target
  - Equivalent to dropping a cyber bomb
  - We are talking nation state at this level
- NotPetya
  - Worm with no C2 designed to seek and destroy

### Start by checking persistency

- Focus on persistent connections
  - Internal system in constantly initiating connections with an outside "system"
  - Long connections
  - Beacons
- Persistent connections should have an identifiable business need
  - Checking the time
  - Checking for patches

#### Long connections

- ▷ You are looking for:
- > Total time for each connection
  - Which ones have gone on the longest?
- Cumulative time for all pair connections
  - $\circ$   $\,$  Total amount of time the pair has been in contact  $\,$
- Can be useful to ignore ports or protocols
  - C2 can change channels

#### Long connection example

| SORT BY<br>DURATION THR<br>SEARCH               | 5 hrs 👻            | Visit (SRC<br>0 IPrivate Network name<br>0 network name |                                         |                  |                          | OST     65.52       • asn     org       • org     eity       • country     • location                                                                                                    | 2.108.225        | AC\$                   | VIEW 1: TOTAL        | TER<br>IDNE CONNECTIONS<br>DURATION ANALYSIS<br>3:14 DI/31/18/13:13 |
|-------------------------------------------------|--------------------|---------------------------------------------------------|-----------------------------------------|------------------|--------------------------|----------------------------------------------------------------------------------------------------|------------------|------------------------|----------------------|---------------------------------------------------------------------|
| - <u>1 - 1</u><br>- 1 - 1<br>- 1 - 1<br>- 1 - 1 | <u> </u>           | Src Network Name                                        | o a a a a a a a a a a a a a a a a a a a | Ost Network Nan  | ne Port:Protocol:Service | incarcon     incarcon     incarcon | in results)      | Total Bytes            | Total Duration       | a a s<br>¥<br>↓<br>↓<br>↓<br>↓                                      |
|                                                 | 10.55.100.100      | Unknown Private<br>Unknown Private                      | 65.52.108.225                           | Public<br>Public | 443:tcp:-<br>443:tcp:-   |                                                                                                    | closed           | 155.09 kB<br>156.22 kB | 23:57:02<br>23:57:00 |                                                                     |
| a a<br>A A                                      | 10.55.100.110      | Unknown Private                                         | 40.77.229.82                            | Public           | 443:tcp:-                |                                                                                                    | closed           | 115.59 kB              | 23:56:00             | T () 2                                                              |
|                                                 | 10.55.100.109      | Unknown Private                                         | 65.52.108.233                           | Public           | 443:tcp:ssl              |                                                                                                    | closed           | 136.72 kB              | 20:02:56             | Y Contraction                                                       |
| 3 - 4<br>                                       | 10.55.100.105      | Unknown Private                                         | 65.52.108.195                           | Public           | 443:tcp:ssl              |                                                                                                    | closed           | 185.26 kB              | 18:29:59             | Y                                                                   |
|                                                 | 10.55.100.103      | Unknown Private                                         | 131.253.34.243                          | Public           | 443:tcp:-                |                                                                                                    | closed           | 348.40 kB              | 17:58:18             |                                                                     |
|                                                 | 10,55.100.104      | Unknown Private                                         | 131.253.34.246                          | Public           | 443:tcp:ssl              |                                                                                                    | closed           | 161.01 kB              | 15:56:53             | n n n                                                               |
|                                                 |                    |                                                         |                                         |                  |                          |                                                                                                    |                  |                        | 1/5 >>1              |                                                                     |
| dashbo                                          | (Q)<br>ard beacons | (၇)<br>beacons web                                      | (ကို)<br>beacons proxy                  | 쑸<br>strobes lon | g connections            | dins                                                                                                    | client signature | cyber deception        | deep dive            | []<br>lagout                                                        |

## What is a beacon?

- Repetitive connection establishment between two IP addresses
  - Easiest to detect
- Repetitive connection establishment
   between internal IP and FQDN
  - Target can be spread across multiple IP's
    - Usually a CDN provider
  - Target IPs also destination for legitimate traffic
  - Far more difficult to detect

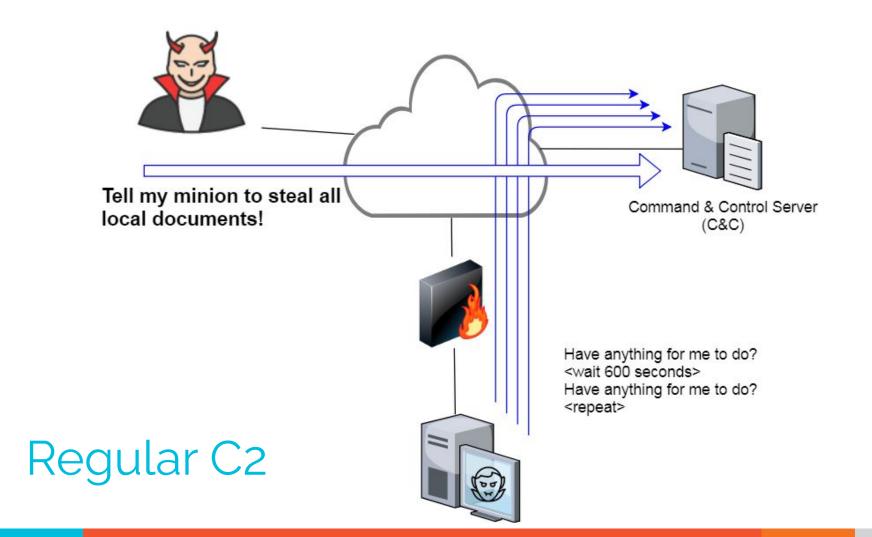

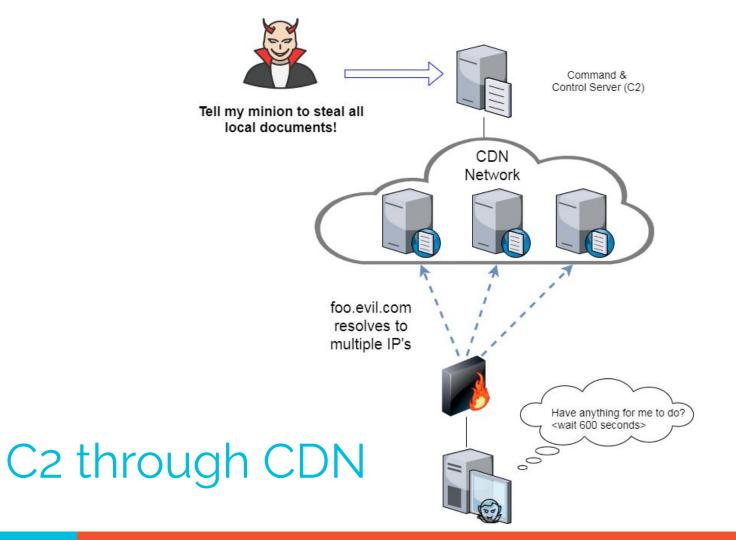

# Beacon detection based on timing

- May follow an exact time interval
  - Technique is less common today
  - Detectable by k-means
  - Potential false positives
- May introduce "jitter"
  - Vary connection sleep delta
  - Avoids k-means detection
  - False positives are extremely rare
- Short enough delta for terminal activities

## Connection quantity VS time

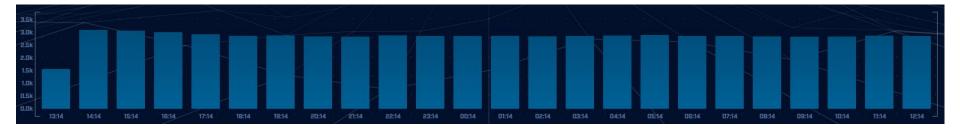

# Each bar represents the number of times the source connected to the destination during that one hour time block

## Connect time deltas with no jitter

| 70k |      |   |   |     |   |     |       |     |     |       |      |     |   |     |   |
|-----|------|---|---|-----|---|-----|-------|-----|-----|-------|------|-----|---|-----|---|
| 60k | 12   |   |   |     |   |     |       |     |     |       |      |     |   |     |   |
| 50k | ×.   |   |   |     |   |     |       |     |     |       |      |     |   |     |   |
| 28  | 181  |   |   |     |   |     |       |     |     |       |      |     |   |     |   |
| 40k |      |   |   |     |   |     |       |     |     |       |      |     |   |     |   |
| 30k | 370  |   |   |     |   |     |       |     |     |       |      |     |   |     |   |
| 20k | 18   | 2 |   |     |   |     |       |     |     |       |      |     |   |     |   |
| 10k | - 12 | 2 |   |     |   |     |       |     |     |       |      |     |   |     |   |
| -   | 3.53 |   |   |     |   |     |       |     |     |       |      |     |   |     |   |
| Ok  | 1    |   | - | 118 | × | 235 | <br>3 | 152 | 469 | . 586 | al Ì | 703 | S | 820 | - |

How often a specific time delta was observed

## Connection time deltas with jitter

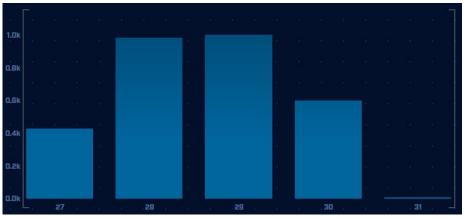

Cobalt Strike will typically produce a bell curve

Pretty well randomized but still a small dwell time "window"

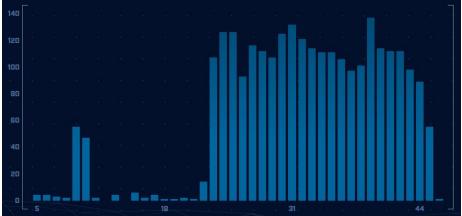

#### Detection based on session size

- Focuses on detection of the heartbeat
   Useful for C2 over social media
- Variations from the heartbeat indicate activation of C2 channel
- Session size can help reveal info regarding commands being issued
- Possible to randomly pad but this is extremely rare

# Session size analysis

|      |      |     |     |       |            | 11 |     | 50 | DR. |    | 14 | 171 | 54   |      |   | 12   | 2.754 | 24 | D. |  |
|------|------|-----|-----|-------|------------|----|-----|----|-----|----|----|-----|------|------|---|------|-------|----|----|--|
| 100k |      |     |     |       |            |    |     |    |     |    |    |     |      |      |   |      |       |    |    |  |
|      |      |     |     |       |            |    |     |    |     |    |    |     |      |      |   |      |       |    |    |  |
| BOk  |      |     |     |       |            |    |     |    |     |    |    |     |      |      |   |      |       |    |    |  |
| - 81 |      |     |     |       |            |    |     |    |     |    |    |     |      |      |   |      |       |    |    |  |
| ĢOk  |      |     | at. |       |            |    |     |    |     |    |    |     |      |      |   |      |       |    |    |  |
| 8    |      |     |     |       |            |    |     |    |     |    |    |     |      |      |   |      |       |    |    |  |
| 40k  |      |     | 13  |       |            |    |     |    |     |    |    |     |      |      |   |      |       |    |    |  |
| 20k  |      |     | 55  |       |            |    |     |    |     |    |    |     |      |      |   |      |       |    |    |  |
| (0)  |      |     |     | 3     |            |    |     |    |     |    |    |     |      |      |   |      |       |    |    |  |
| Ok   | - 60 |     |     | . 99  |            |    | 138 | 3  |     | 17 |    |     | 21   | 16 - |   | . 2! | 55    |    |    |  |
|      |      |     |     |       |            |    |     |    |     |    |    |     |      |      |   |      | /     |    |    |  |
|      |      |     |     |       |            |    |     |    |     |    |    |     |      |      |   |      |       |    |    |  |
|      |      | 11- |     | <br>+ | - <b>T</b> |    |     |    |     |    |    |     | L.   |      |   |      |       |    |    |  |
|      |      | He  | ear | tbe   | aτ         |    |     |    |     |    |    | AC  | τiva | atic | n |      |       |    |    |  |

# Safelisting

- Not all persistence is "evil"
- Could be part of normal operations
  - Keep computer time in sync
  - Checking for patches
  - Checking on an external service
- When business need can be identified, we should safelist the connection
  - Keep it out of future hunts
  - Don't make safelists any broader than necessary

# Identifying business need

- Do you recognize the domain?
  - microsoft.com
  - windows.com
  - ntp.org
- Can you relate the services to a specific department?
- ▷ The purchasing group can be helpful
  - Find the company behind the domain
  - Are we purchasing services from them?

## Check destination IP address

#### Start simple

- Who manages ASN?
- Geolocation info?
- IP delegation
- PTR records
- Do you recognize the target organization?
  - Business partner or field office
  - Current vendor (active status)
- Other internal IP's connecting?

## Some helpful links

https://www.abuseipdb.com/check/<IP Address> https://otx.alienvault.com/indicator/ip/<IP Address> https://search.censys.io/hosts/<IP Address> https://dns.google/guery?name=<IP Address> https://www.google.com/search?g=<IP Address> https://www.onyphe.io/search/?query=<IP Address> https://securitytrails.com/list/ip/<IP Address> https://www.shodan.io/host/<IP Address> https://www.virustotal.com/gui/ip-address/<IP Address>/relations

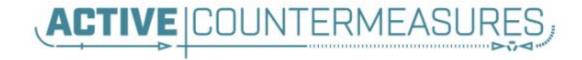

# C2 Detection Techniques Part 2

#### What next?

- You've identified connection persistence
- You can't identify a business need
- Next steps
  - Protocol analysis
  - Reputation check of external target
  - Investigate internal IP address

#### Unexpected app or port usage

- There should be a business need for all outbound protocols
- Research non-standard or unknown ports
  - TCP/5222 (Chrome remote desktop)
  - TCP/5800 & 590X (VNC)
  - TCP/502 (Modbus)
- TeamViewer!

## Unknown app on standard port

- C2 wants to tunnel out of environment
  - Pick a port likely to be permitted outbound
  - Does not always worry about protocol compliance
- Check standard ports for unexpected apps
  - Indication of tunneling
  - TCP/80 and TCP/443 most common
- Different than app on non-standard port
  - This is sometimes done as "a feature"
  - Example: SSH listening on TCP/2222

### Zeek decodes many apps

- Detect over 55 applications
   HTTP, DNS, SIP, MYSQL, RDP, NTLM, etc. etc.
- ▷ Fairly easy to add new ones
  - Example: HL7 if you are in healthcare
- Checks all analyzers for each port
- Does not assume WKP = application

### Zeek example

| thunt@thunt-labs:~/lab1\$ c | at conn.log   zee | k-cut | id.ori | g h id | .resp h | id.resp p |
|-----------------------------|-------------------|-------|--------|--------|---------|-----------|
| proto service orig_ip_byt   | es resp_ip_bytes  | colu  | mn -t  | head   |         |           |
| 192.168.99.51               | 104.248.234.238   | 80    | tcp    | http   | 689     | 403       |
| 192.168.99.51               | 23.223.200.136    | 80    | tcp    | -      | 80      | 40        |
| 192.168.99.51               | 104.248.234.238   | 80    | tcp    | http   | 729     | 443       |
| 192.168.99.52               | 224.0.0.251       | 5353  | udp    | dns    | 344     | 0         |
| fe80::d048:42e0:8448:187c   | ff02 <b>::</b> fb | 5353  | udp    | dns    | 424     | 0         |
| fe80::d048:42e0:8448:187c   | ff02::1:3         | 5355  | udp    | dns    | 81      | 0         |
| 192.168.99.52               | 224.0.0.252       | 5355  | udp    | dns    | 61      | 0         |
| fe80::d048:42e0:8448:187c   | ff02::1:3         | 5355  | udp    | dns    | 81      | 0         |
| 192.168.99.52               | 224.0.0.252       | 5355  | udp    | dns    | 61      | 0         |
| 192.168.99.51               | 104.248.234.238   | 80    | tcp    | http   | 689     | 403       |
| thunt@thunt-labs:~/lab1\$   |                   |       |        |        |         |           |

#### AC-Hunter example

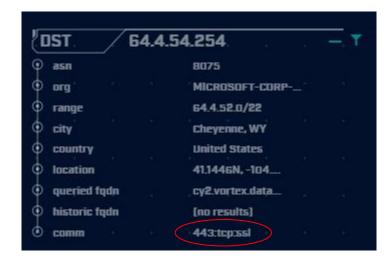

### Unexpected protocol use

- Attackers may bend but not break rules
- ▷ This can result in:
  - Full protocol compliance
  - Abnormal behaviour
- Need to understand "normal"
  - For the protocol
  - For your environment

#### C2 over DNS

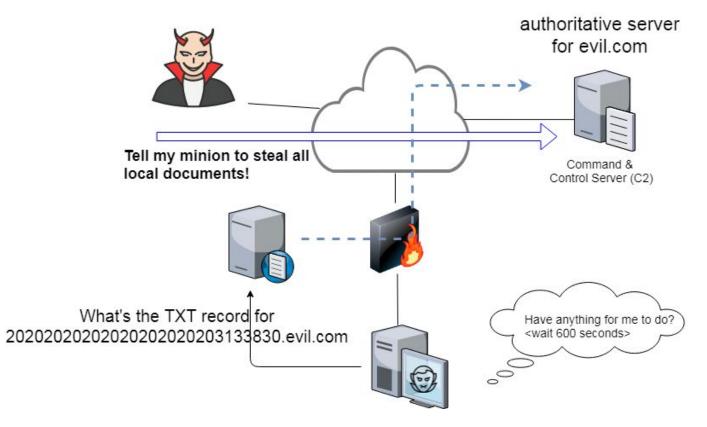

# Example: Too many FQDNs

- How many FQDNs do domains expose?
  - $\circ$  Most is < 10
  - Recognizable Internet based vendors 200 600
    - Microsoft
    - Akamai
    - Google
    - Amazon
- ▷ Greater than 1,000 is suspicious
- Could be an indication of C2 traffic

#### Detecting C2 over DNS

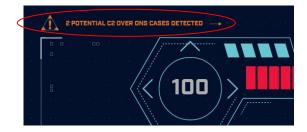

|   |  | Ns Cou |    |  | Looku |     | Doma   |        |        |  |
|---|--|--------|----|--|-------|-----|--------|--------|--------|--|
|   |  | 624    | 68 |  | 1092  | 27  | r-1x.c | :om    |        |  |
|   |  | 624    | 66 |  | 108   | 911 | dnsc.  | r-1x.c | om     |  |
| 4 |  | . 1!   | 54 |  | 273   | 181 | akam   | aiedg  | je.net |  |
|   |  | 1      | 25 |  | 139   | 07  | akadı  | ns.net | t i    |  |

## Bonus checks on DNS

- Check domains with a lot of FQDNs
- Get a list of the IPs returned
- Compare against traffic patterns
  - Are internal hosts visiting this domain?
  - Is it just your name servers?
- Unique trait of C2 over DNS
  - Lots or FQDN queries
  - But no one ever connects to these systems

# Normal DNS query patten

| Subdomain<br>Threshold                   |            | 19 10 19 190<br>19 10 19 190 | <br>              | n n n n n i | त प्रथम तथा प्रथम तथा जिल्ला का स्थान का स्थान का स्थान का स्थान का स्थान का स्थान का स्थान का स्थान का स्थान क |            | 20 8 8 8 9<br>(4) 8 8 9 9 | 22 21 2<br>22 0 1 | ALSOH                          | UNTE                                 | R                                    |
|------------------------------------------|------------|------------------------------|-------------------|-------------|----------------------------------------------------------------------------------------------------|------------|---------------------------|-------------------|--------------------------------|--------------------------------------|--------------------------------------|
| (a): e)                                  |            |                              |                   |             |                                                                                                    |            |                           |                   |                                | DATABASE: DNSCAT<br>MOI<br>VIEW: DNS | 72-BEACON<br>DULE: DNS<br>S ANALYSIS |
|                                          | Subdomains | Lookups                      | Domain            |             |                                                                                                    |            |                           |                   |                                |                                      |                                      |
| 242 41                                   | 62468      | 109227                       | r-1x.com          |             |                                                                                                    |            |                           |                   | DNS Queries [3]                | na ser a ser av                      |                                      |
| ian ar j<br>tex n                        | 62466      | 108911                       | dnsc.r-1x.com     |             |                                                                                                    |            |                           |                   | Direct Connections [13]        | <b>^</b>                             |                                      |
| 590) <u>38</u> . (9)                     |            |                              |                   |             |                                                                                                    |            |                           |                   | Host<br>10.55.100.111          | Count<br>869                         |                                      |
|                                          | 154        | 27381                        | akamaiedge.net    |             |                                                                                                    |            |                           |                   | 10.55.100.108                  | 532                                  |                                      |
| - 360 - R                                | 125        | 13907                        | akadns.net        |             |                                                                                                    |            |                           |                   | 10.55.100.109                  | 489<br>477                           |                                      |
| - 35 - 5 - 5 - 5 - 5 - 5 - 5 - 5 - 5 - 5 |            |                              |                   |             |                                                                                                    |            |                           |                   | 10.55.100.103                  | 462                                  |                                      |
| (6) - 3)<br>-                            | 121        | 7110                         | edgekey.net       |             |                                                                                                    |            |                           |                   | 10.55.100.104                  | 446                                  |                                      |
| 26 8 8                                   |            | 13297                        | amazonaws.com     |             |                                                                                                    |            |                           |                   | 10.55.100.110<br>10.55.100.107 | 443<br>443                           |                                      |
|                                          | 90         | 13259                        | elb.amazonaws.com |             |                                                                                                    |            |                           |                   | 10.55.100.108                  | 442                                  |                                      |
|                                          |            |                              |                   |             |                                                                                                    | K K 1/9680 | i → →i \                  |                   |                                |                                      |                                      |

# Things that make you go "hummm"

| Subdomain<br>Threshold | а е е е е<br>     |         |                   |             | 8 8 8 9 9<br>8 8 8 8 9<br>8 8 8 8 8 |                                | UNTER<br>DATABASE: DNSCAT2-BEACON<br>MODULE: DNS |
|------------------------|-------------------|---------|-------------------|-------------|-------------------------------------|--------------------------------|--------------------------------------------------|
| 242 - 42               |                   |         |                   |             |                                     |                                | VIEW: DNS ANALYSIS                               |
| ini n                  | Subdomains        | Lookups | Domain            |             |                                     |                                |                                                  |
|                        | · · · · · 62468 · | 109227  | r-1x.com          |             |                                     | DNS Queries ([1])              | e se se s <b>v</b> e se se                       |
| inan ar i              | 62466             | 108911  | dnsc.r-1x.com     |             |                                     | Direct Connections [1]<br>Host | Count                                            |
|                        | 154               | 27381   | akamaiedge.net    |             |                                     | 192.168.88.2                   | 108858                                           |
|                        | 125               | 13907   | akadns.net        |             |                                     |                                |                                                  |
|                        | 121 s             | 7110    | edgekey.net       |             |                                     |                                |                                                  |
|                        | 101               | 13297   | amazonaws.com     |             |                                     |                                | a car o car o car                                |
|                        | 90                | 13259   | elb.amazonaws.com |             |                                     |                                |                                                  |
|                        |                   |         |                   | 1< < 1/9680 |                                     |                                |                                                  |

# Look for odd HTTP user agents

ritabeakerlab@ritabeakerlab:~/lab1\$ cat http.log | zeek-cut id.orig\_h id.resp\_h user\_agent
| grep 10.0.2.15 | sort | uniq | cut -f 3 | sort | uniq -c | sort -rn
15 Microsoft-CryptoAPI/10.0
12 Microsoft-WNS/10.0
1 Mozilla/5.0 (Windows; U; MSIE 7.0; Windows NT 5.2) Java/1.5.0\_08
ritabeakerlab@ritabeakerlab:~/lab1\$

10.0.2.15 identifies itself as:

Windows 10 when speaking to 27 different IP's on the Internet Windows XP when speaking to one specific IP on the Internet

# Unique SSL Client Hello: Zeek + JA3

| SSL/TLS Hash S                   | een Requests                                    | Sources                      |
|----------------------------------|-------------------------------------------------|------------------------------|
|                                  |                                                 | n n n n n n                  |
| 5e573c9c9f8ba72Oef9b18e9fce2e2f7 | 1 clientservices.googleapis.com                 | 10.55.182.100                |
| bc6c386f480ee97b9d9e52d472b772d8 | 2 clients4.google.com, 556-emw-319.mktoresp.com | 10.55.182.100                |
| f3405aa9ca597089a55cf8c62754de84 | 2 builds.cdn.getgo.com                          | 10.55.182.100                |
| 28a2c9bd18a11de089ef85a160da29e4 | 2 mediaredirect.microsoft.com                   | 10.55.100.105, 10.55.182.100 |
| 08bf94d7f3200a537b5e3b76b06e02a2 | 4 files01.netgate.com                           | 192.168.88.2                 |

## Internal system

- Info available varies greatly between orgs
- Inventory management systems
- Security tools like Carbon Black
- OS projects like BeaKer
- Internal security scans
- DHCP logs
- Login events
- Passive fingerprinting

# Leverage internal host logging

- Network shows suspicious traffic patterns
- Use this data to pivot to host logs
- ▷ Filter your logs based on:
  - Suspect internal host
  - Timeframe being analyzed
- Anything stand out as unique or odd?

## Sysmon Event ID Type 3's

| General Details |                                                        |   | 1 |
|-----------------|--------------------------------------------------------|---|---|
| Friendly View   | View                                                   |   |   |
|                 |                                                        | ^ |   |
| + System        |                                                        |   |   |
| - EventData     |                                                        |   |   |
| RuleName        |                                                        |   |   |
| UtcTime         | 2019-11-19 19:20:12:465                                |   |   |
| ProcessGuid     | {8FFDB2F1-BC9E-5DCB-0000-0010E4450D00}                 |   |   |
| ProcessId       |                                                        |   |   |
| Image           | C:\Users\chris\AppData\Local\slack\app-4.1.2\slack.exe |   |   |
| User            | chris-PC\chris                                         |   | 5 |
| Protocol        | tcp                                                    |   |   |
| Initiated       | true                                                   |   |   |
| SourceIsIpv6    | Taise<br>10.0.0.204                                    |   |   |
| SourceIp        | 10.0.0.204<br>ne chris-PC.hsd1.fl.comcast.net          |   |   |
| SourcePort      | 43862                                                  |   |   |
| SourcePortNam   |                                                        |   |   |
| DestinationIsIp |                                                        |   |   |
|                 | 13.226.93.151                                          |   |   |
|                 | stname server-13-226-93-151.atl52.r.cloudfront.net     |   |   |
| DestinationPor  |                                                        |   |   |
| DestinationPor  |                                                        |   |   |

Map outbound connections to the applications that created them.

# Sysmon Type 3 + BeaKer

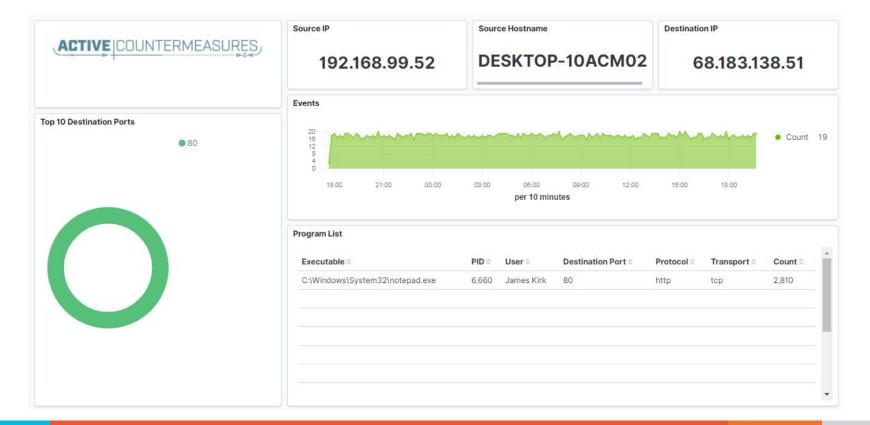

# But I have no system logs!

- Good time to start collecting them
- Full packet captures from system
- Apply additional network tools to collect more data
- Just remember, no detectable actions until we trigger incident response mode!

#### What next?

- Disposition session
  - "I think it's safe" = add to safelist
  - "I think we've detected a compromise" = Incident response mode
- Remember to leave no footprints
  - All actions undetectable to potential adversaries
  - Passive activities only
- Incident response may include active tasks

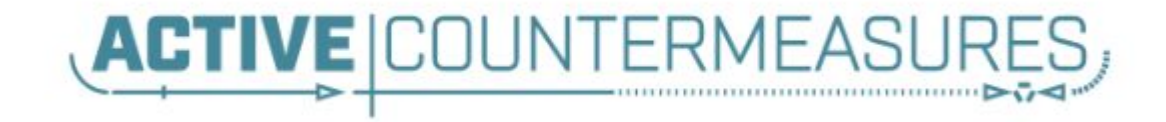

# Network Threat Hunting Tools

# capinfos

- Print summary info regarding pcaps
- ▷ For a decent hunt you want 12+ hours
- ▷ 86,400 seconds = 24 hours

| cbrenton@guess:~/c2\$ | capinfos -aeu evilosx_24hr.pcap |
|-----------------------|---------------------------------|
| File name:            | evilosx 24hr.pcap               |
| Capture duration:     | 86291.558021 seconds            |
| First packet time:    | 2021-02-17 03:40:26.100491      |
| Last packet time:     | 2021-02-18 03:38:37.658512      |
| cbrenton@guess:~/c2\$ |                                 |

# tcpdump

- What's it good for?
  - Lightweight packet capturing tool
  - Cross platform support (windump on Windows)
- ▷ When to use it
  - Audit trail of all traffic
  - Can also filter to see only specific traffic
  - Can be fully automated
- Where to get it

# tcpdump example

- Debian/Ubuntu
  - Place the following in /etc/rc.local
- Red Hat/CentOS, Fedora
  - Place the following in /etc/rc.d/rc.local
- Grabs all traffic and rotates every 60 min
  - Date/time stamped and compressed

```
#Place _above_ any "exit" line
mkdir -p /opt/pcaps
screen -S capture -t capture -d -m bash -c "tcpdump -ieth0 -G
3600 -w '/opt/pcaps/`hostname -s`.%Y%m%d%H%M%S.pcap' -z bzip2"
```

# tshark

## What's it good for?

- Extracting interesting fields from packet captures
- Multiple passes to focus on different attributes
- Combine with text manipulation tools
- Can be automated
- When to use it
  - Both major and minor attributes
- ▷ Where to get it

## Tshark example - DNS queries

\$ tshark -r thunt-lab.pcapng -T fields -e dns.qry.name udp.port==53 | head -10

6dde0175375169c68f.dnsc.r-1x.com 6dde0175375169c68f.dnsc.r-1x.com 0b320175375169c68f.dnsc.r-1x.com 0b320175375169c68f.dnsc.r-1x.com 344b0175375169c68f.dnsc.r-1x.com 344b0175375169c68f.dnsc.r-1x.com 0f370175375169c68f.dnsc.r-1x.com 0f370175375169c68f.dnsc.r-1x.com 251e0175375169c68f.dnsc.r-1x.com 251e0175375169c68f.dnsc.r-1x.com

## Tshark example - user agents

\$ tshark -r sample.pcap -T fields -e http.user\_agent tcp.

- dstport==80 | sort | uniq -c | sort -n | head -10
  - 2 Microsoft Office/16.0
  - 2 Valve/Steam HTTP Client 1.0 (client; windows; 10; 1551832902)
  - 3 Valve/Steam HTTP Client 1.0
  - 11 Microsoft BITS/7.5
  - 11 Windows-Update-Agent
  - 12 Microsoft-CryptoAPI/6.1
  - 104 PCU

# Wireshark

- What's it good for?
  - Packet analysis with guardrails
  - Stream level summaries
- When to use it
  - As part of a manual analysis
  - When steps cannot be automated
- Where to get it

https://www.wireshark.org/

# Useful when I have a target

|                      | == 148.78.247.10                                                  |                         |               |          | Expressi                          | on |
|----------------------|-------------------------------------------------------------------|-------------------------|---------------|----------|-----------------------------------|----|
|                      | Time                                                              | Source                  | Destination   | Protocol | Length Info                       |    |
|                      | 98594 678 865093                                                  | 148.78.247.10           | 12.33.247.4   | TEP      | 78 26268 • 80 [SYN] Sag=0 Win=655 | 3  |
|                      | 98595 678.865219                                                  | 12.33.247.4             | 148.78.247.10 | TCP      | 78 80 → 26268 [SYN, ACK] Seq=0 Ac | k: |
|                      | 98597 678.894523                                                  | 148.78.247.10           | 12.33.247.4   | TCP      | 70 26268 → 80 [ACK] Seq=1 Ack=1 W | i  |
|                      | 98599 678.896451                                                  | 148.78.247.10           | 12.33.247.4   | HTTP     | 225 HEAD / HTTP/1.0 [ETHERNET FRA | M  |
|                      | 98600 678.896515                                                  | 12.33.247.4             | 148.78.247.10 | TCP      | 70 80 → 26268 [ACK] Seq=1 Ack=156 |    |
|                      | 98601 678.899778                                                  | 12.33.247.4             | 148.78.247.10 | HTTP     | 211 HTTP/1.1 200 OK [ETHERNET FRA | М  |
|                      | 98602 678.899881                                                  | 12.33.247.4             | 148.78.247.10 | TCP      | 70 80 → 26268 [FIN, ACK] Seq=142  | A  |
|                      | 98608 678.929234                                                  | 148.78.247.10           | 12.33.247.4   | TCP      | 70 [TCP Dup ACK 98597#1] 26268 →  | 8  |
|                      | 98609 678.933213                                                  | 148.78.247.10           |               | TCP      | 70 26268 → 80 [ACK] Seq=156 Ack=1 | 4  |
|                      | 98610 678.933475                                                  | 148.78.247.10           | 12.33.247.4   | TCP      | 70 26268 → 80 [FIN, ACK] Seq=156  | A  |
|                      | 98611 678.933517                                                  | 12.33.247.4             | 148.78.247.10 | TCP      | 70 80 → 26268 [ACK] Seq=143 Ack=1 | 5  |
|                      | 98716 679.708532                                                  | 148.78.247.10           |               | TCP      | 78 26460 → 80 [SYN] Seq=0 Win=655 | 3  |
|                      |                                                                   | III                     |               |          |                                   | •  |
| -                    | Stream index: 648]<br>FCP Segment Len: 0]<br>equence number: 0 (r | elative sequence number | )             |          |                                   |    |
| Se<br>[N<br>Ad       | Vext sequence number: 0<br>cknowledgment number: 0                |                         | number)]      |          |                                   |    |
| Se<br>[1<br>Ac<br>16 | Next sequence number: 0                                           |                         | number)]      |          |                                   |    |

#### Zeek

- Network recorder
- What's it good for?
  - Near real time analysis (1+ hour latency)
  - More storage friendly than pcaps
- When to use it
  - When you need to scale
  - When you know what attributes to review
- Where to get it

https://www.zeek.org/ sudo apt -y install zeek

#### Zeek example - cert check

\$ cat ssl\* | zeek-cut id.orig\_h id.resp\_h id.resp\_p validation\_status | grep 'self signed' | sort | uniq 122.228.10.51 192.168.88.2 9943 self signed certificate in certificate chain 24.111.1.134 192.168.88.2 9943 self signed certificate in certificate chain 71.6.167.142 192.168.88.2 9943 self signed certificate in certificate chain

# -d for human readable times

Zeek-cut prints epoch time by default
 "-d" converts to human readable

| cbrenton@cbrenton-beac | on-src-test:~/foo\$ cat conn.01\:00\:00-02\ |
|------------------------|---------------------------------------------|
| :00\:00.log   zeek-cut | ts id.orig h   head -8                      |
| 1645578000.318671      | 167.172.154.151                             |
| 1645578000.318784      | 167.172.154.151                             |
| 1645578000.318841      | 167.172.154.151                             |
| 1645578000.334906      | 167.172.154.151                             |
| 1645578000.334948      | 167.172.154.151                             |
| 1645578000.334977      | 167.172.154.151                             |
| 1645578001.228742      | 167.172.154.151                             |
| 1645578001.360749      | 167.172.154.151                             |
| cbrenton@cbrenton-beac | on_src-test:~/foo\$ cat conn.01\:00\:00-02\ |
| :00\:00.log   zeek-cut | (-d ts id.orig h   head -8                  |
| 2022-02-23T01:00:00+00 | $167.\overline{1}72.154.151$                |
| 2022-02-23T01:00:00+00 | 00 167.172.154.151                          |
| 2022-02-23T01:00:00+00 | 00 167.172.154.151                          |
| 2022-02-23T01:00:00+00 | 00 167.172.154.151                          |
| 2022-02-23T01:00:00+00 | 00 167.172.154.151                          |
| 2022-02-23T01:00:00+00 | 00 167.172.154.151                          |
| 2022-02-23T01:00:01+00 | 00 167.172.154.151                          |
| 2022-02-23T01:00:01+00 | 00 167.172.154.151                          |
| cbrenton@cbrenton-beac | on-src-test:~/foo\$                         |

# zcutter.py

- > zeek-cut limited to CSV format
- What if you use JSON?
- > zcutter.py to the rescue!
- Like zeek-cut, but supports CSV & JSON
- Will also process multiple log files simultaneously

#### Passer

TC, 172.1.199.23, TCP 43, open, TC,172.16.199.23,TCP 55443,open, UC,172.16.199.23,UDP 626,open,serialnumberd/clientscanner likely nmap scan Warnings:scan UC,172.16.199.23,UDP 1194,open,openvpn/client Warnings:tunnel UC,172.16.199.23,UDP 3386,open,udp3386/client UC, 172.16.199.23, UDP 5632, open, pcanywherestat/clientscanner Warnings:scan UC,172.16.199.23,UDP 64738,open,shodan host/clientscanner abcdefgh Unlisted host Warnings:scan DN,2001:db8:1001:0000:0000:0000:0000:0015,AAAA,ns3.markmonitor.com., DN, fe80:0000:0000:189f:545b:7d4c:eeb8, PTR, Apple TV. device-info. tcp.local., model=J105aA

# Smudge

.-[ 192.168.99.51/52864 -> 104.248.234.238/80 ]-

```
client = 192.168.99.51/52864
os = Windows 7
certainty = 40%
dist = 0
raw_sig = 4:128:0:1460:65535:8:M1460,N,W8,N,N,S:df,id+,ack-,uptr+:0
```

Can run it alone or integrated with Passer

#### ngrep

- Pattern match on passing packets
- Like "grep" for network traffic
- Useful for quick checks
  - NIDS with signature better choice for long term
- Useful switches
  - o "-q" = Don't print "#" for non-matches
  - "-I" = Read a pcap file

https://github.com/jpr5/ngrep sudo apt install ngrep

#### ngrep example

cbrenton@cbrenton-lab-testing:~/pcaps\$ ngrep -q -I odd.pcap Admin | head -15 input: odd.pcap match: Admin

T 148.78.247.10:26922 -> 12.33.247.4:80 [AP] GET /cfide/Administrator/startstop.html HTTP/1.0..Host: 12.33.247.4..User-Agent: Mozilla/5.0 [en] (Win 95; U)..Referer: http://12.33.247.4/..X-Forwarded-For: 148.64.147.168..Cache-Control: max-stale=0..Pra gma: no-cache.....Cv

T 12.33.247.4:80 -> 148.78.247.10:26922 [AP]

HTTP/1.1 404 Not Found..Date: Tue, 25 Jun 2002 00:34:58 GMT..Server: Apache..Connection: close..Conten t-Type: text/html; charset=iso-8859-1....<!DOCTYPE HTML PUBLIC "-//IETF//DTD HTML 2.0//EN">.<HTML><HEA D>.<TITLE>404 Not Found</TITLE>.</HEAD><BODY>.<H1>Not Found</H1>.The requested URL /cfide/Administrato r/startstop.html was not found on this server.<P>.</BODY></HTML>....

T 12.33.247.4:80 -> 148.78.247.10:26922 [AFP] cbrenton@cbrenton-lab-testing:~/pcaps\$

# RITA

- What's it good for?
  - Beacon & long conn at scale
  - Some secondary attributes
- When to use it
  - Can better organize Zeek data
  - Good when you are comfortable scripting
  - Will scale but can be time consuming
- Where to get it

https://github.com/activecm/rita

#### **RITA example - beacons**

cbrenton@cb-lab:~/lab1\$ rita show-beacons lab1 | head Score, Source IP, Destination IP, Connections, Avg. Bytes, Intvl Range, Size Range, Top Intvl, Top Size, Top Intvl Count, Top Size Count, Intvl Skew, Size Skew, Intvl Dispersi on, Size Dispersion, Total Bytes 1, 10.55.100.111, 165.227.216.194, 20054, 92, 29, 52, 1, 52, 7774, 20053, 0, 0, 0, 0, 1845020 **V**.838,10.55.200.10,205.251.194.64,210,308,29398,4,300,70,109,205,0,0,0,0,64850 0.835,10.55.200.11,205.251.197.77,69,308,1197,4,300,70,38,68,0,0,0,0,21313 0.834,10.55.100.111,34.239.169.214,34,1259,5,14388,1,156,15,30,0,0,0,0,42831 0.834, 192.168.88.2, 13.107.5.2, 27, 198, 2, 33, 12601, 73, 4, 15, 0, 0, 0, 0, 5370 0.833, 10.55.100.107, 23.52.161.212, 24, 5404, 43235, 52, 1800, 505, 19, 21, 0, 0, 0, 129717 0.833, 10.55.100.107, 23.52.162.184, 24, 2397, 43356, 52, 1800, 467, 18, 18, 0, 0, 0, 57540 0.833,10.55.100.111,23.52.161.212,27,5379,37752,92,1800,505,17,20,0,0,0,0,145256 0.833, 10.55.100.109, 23.52.161.212, 26, 5417, 39646, 52, 1800, 505, 21, 20, 0, 0, 0, 0, 140848 cbrenton@cb-lab:~/lab1\$

Scale is 0 - 1 with 1.0 being a perfect beacon score

# RITA can also check

- Beacons based on HTTP/host or TLS/SNI
- Beacons based on FQDN
- Beacons through SOCKS server
- Long connections
- Still open (not yet logged) connections
- C2 over DNS
- Matches against your threat intel list

# AC-Hunter (Community & Enterprise)

|                   | n n n n n n<br>N n n n n n | a a a a<br>A go a a   | e e e e<br>Note e e | <br>             |                                                          |                   | * * * * * *      | AC,             | \$¢°HU     | NTER                                            |
|-------------------|----------------------------|-----------------------|---------------------|------------------|----------------------------------------------------------|-------------------|------------------|-----------------|------------|-------------------------------------------------|
|                   | 94.04                      |                       |                     |                  |                                                          |                   |                  | THREAT RATI     |            |                                                 |
|                   | search for internal ip     |                       |                     |                  | Threat Activity                                          |                   |                  | Value           | Paints     |                                                 |
|                   | Hasts [7]                  | Network Th<br>Name Th | reat Score          |                  | Beacon Score (strongest sig<br>Beacon Web Score (stronge |                   |                  | 94.00%<br>0.00% | 94.00      |                                                 |
|                   | 192.168.99.52              | Unknown<br>Private    | 94.04 T             |                  | Beacon Proxy Score [strong                               | jest signal seen] |                  | 0.00%           | 0.00       | an an in an an an an an an an an an an an an an |
|                   | 192.168.99.55              | Unknown<br>Private    | . 93.54 . T.        |                  | Longest Connection                                       |                   |                  | 00:02:10        | 0.04       | * * * *                                         |
| an an an an an an | 192.168.99.54              | Unknown<br>Private    | 93.24 T             |                  | Threat Intel Connections [in                             |                   |                  |                 | 0.00       | x x x x                                         |
|                   | 192.168.99.51              | Unknown<br>Private    | 90.74 T             |                  | Threat Intel Average Bytes                               |                   |                  | O B             | 0.00       |                                                 |
|                   | 192.168.99.11              | Unknown<br>Private    | 83.61 T             |                  | Unexpected Protocol on We<br>Triggered Event on Canary 1 |                   |                  | 4               | 0.00       |                                                 |
|                   | 192.168.99.10              | Unknown<br>Private    | . 66.34 · T         |                  | Rare Client Signature Count                              |                   |                  |                 | 0.00       |                                                 |
|                   | 192.168.99.53              | Unknown<br>Private    | 59.04               |                  | Total                                                    |                   |                  |                 | 94.04      |                                                 |
|                   |                            |                       |                     |                  |                                                          |                   |                  |                 |            |                                                 |
| dashboard beaco   |                            | (၇)<br>beacons proxy  | strobes             | long connections | threat Intel                                             | dhs               | client signature | cyber deception | n deep div | e logout                                        |

Score ranking on the left, breakdown of scores on the right

#### Beacon screen

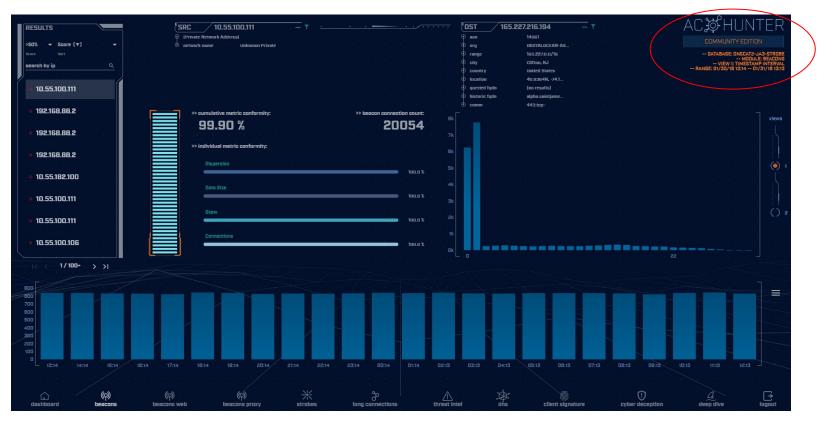

# Beacon analysis - 24 hour graph

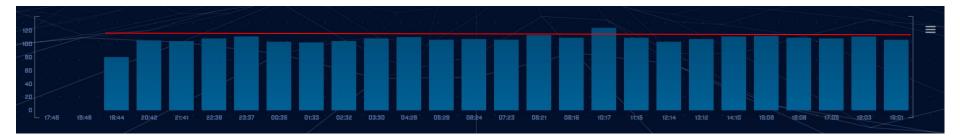

Multiple hours showing the same number of connections

# Time interval count

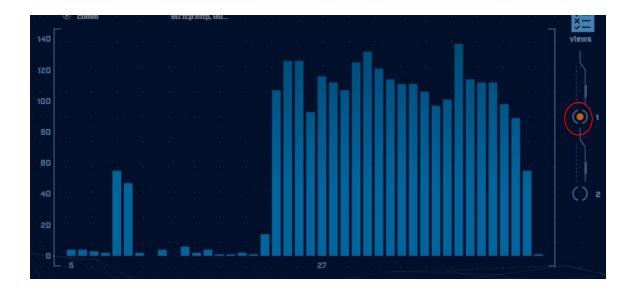

Frequency of a specific time delta between connections Varied timing like this indicates jitter

# View 2 = Session size analysis

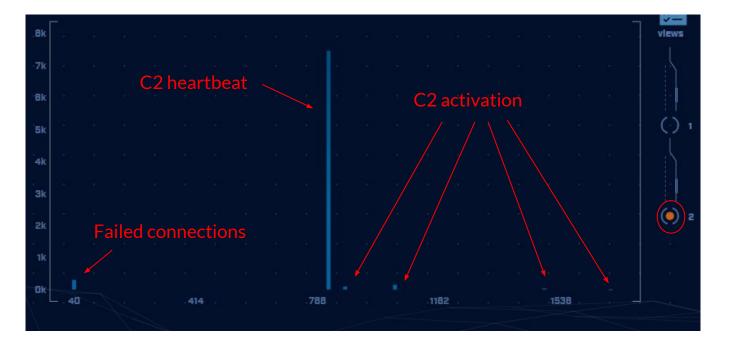

# Target investigation

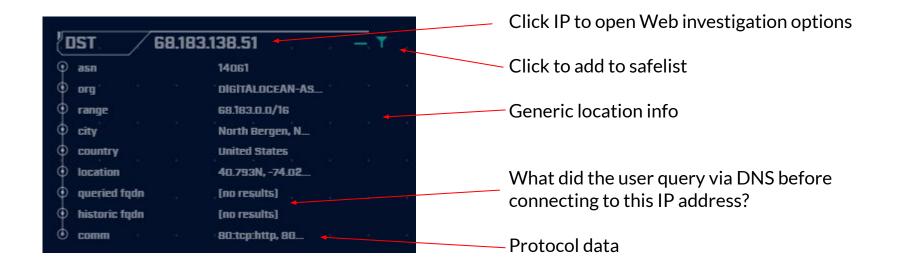

# Beacon Web analysis

| DST site.       | api.espn.c      | T |
|-----------------|-----------------|---|
| http servers    | 23.33.60.114, 2 |   |
| http ports used | 80              |   |
| http methods    | GET             |   |
| useragents      | Mozilla/5.0 (Wi |   |
| comm            | 80:tcp:http     |   |

#### **Default display**

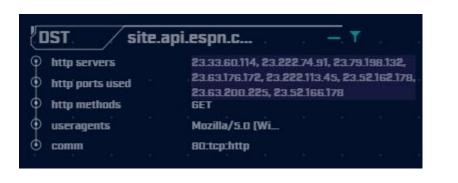

Mouse over first HTTP server's IP address C2 connecting to multiple IPs via CDN

# ACH - Long connections

| SORT BY | Duration (V) -<br>RESHOLD<br>5 hrs - | SRC                                | 10.55.100.104 —<br>k Addresal<br>Unknown Private | <b>T</b> <u>1</u> <u>1</u> <u>1</u> <u>1</u> <u>1</u> <u>1</u> <u>1</u> <u>1</u> <u>1</u> <u>1</u> | <u> </u>                                         | DST         13.89187.212           \$\Phi\$ asn         8075           \$\Phi\$ arg         MCR030FT-CORF           \$\Phi\$ range         13.84.0.0/11           \$\Phi\$ transp         0 ser Mointes, MA           \$\Phi\$ country         United States | uenentaria de<br>Esta da seria<br>Parte da seria | AC #H             | DATABASE:<br>MODULE: LONG CONN<br>- VIEW 1: TOTAL DURATION<br>E 102/23/10 01:59 D2/24 | NECTIONS       |
|---------|--------------------------------------|------------------------------------|--------------------------------------------------|----------------------------------------------------------------------------------------------------|--------------------------------------------------|----------------------------------------------------------------------------------------------------|--------------------------------------------------|-------------------|---------------------------------------------------------------------------------------|----------------|
| SEARCH  | <u> </u>                             | Src Network Name                   |                                                  | Dst Network Name                                                                                   | Port:Protocol:Service                            | country United States     location 41.6021N,-93.6.     queried fidm [no results]     bistoric fidm dm3pwns.ontity     comm 443:tcp:sd, 44.     State                                                                                                    | Tat                                              | al Bytes Total Di |                                                                                       | × III<br>views |
|         | 10.55.100.104                        | Unknown Private                    | 13.89.187.212                                    | Public                                                                                             | 443:tcp:ssl, 443:tcp:-                           | closed                                                                                                    |                                                  |                   | 7:13:28                                                                               |                |
|         | 10.55.100.105                        | Unknown Private                    | 13.89.184.238                                    | Public                                                                                             | 443:tcp:ssl, 443:tcp:-                           | closed                                                                                                    | 74                                               | \$1.56 kB 37      | :03:02 T                                                                              |                |
|         | 10.55.100.111                        | Unknown Private                    | 13.89.187.212                                    | . Public                                                                                           | 443:tcp:ssl, 443:tcp:-                           |                                                                                                    | 75                                               | 51.87 kB 31       | 1:59:13 <b>T</b>                                                                      | (*) 2          |
|         | 10.55.100.110                        | Unknown Private                    | 13.89.187.212                                    | Public                                                                                             | 443:tcp:ssl, 443:tcp:-                           | closed                                                                                                    |                                                  |                   | :58:03                                                                                |                |
|         | 10.55.100.100                        | Unknown Private<br>Unknown Private | 13.89.184.238                                    | Public                                                                                             | 443:tcp:-, 443:tcp:ssl<br>443:tcp:-, 443:tcp:ssl | closed                                                                                                    |                                                  |                   | :56:46 T                                                                              | -              |
|         | 10.55.100.107                        | Unknown Private                    | 13.89.184.238                                    | Public                                                                                             | 443:tcp:ssl, 443:tcp:-                           | closed                                                                                                    |                                                  |                   | :56:15                                                                                | • • / •        |

# ACH - Threat intel

| Threat Intel Connections (Outgoing) |  |  |  | 1        | 10.00 |
|-------------------------------------|--|--|--|----------|-------|
| Threat Intel Connections [incoming] |  |  |  | 0        | 0.00  |
| Threat Intel Average Bytes          |  |  |  | 199.58 B | 0.00  |

- Score 10 points when a match is identified
- Monitor bytes from internal to external
- If > 5 MB, start adding in more points
- If >= 25 MB, increase score by 100 points

# ACH - Cyber deception

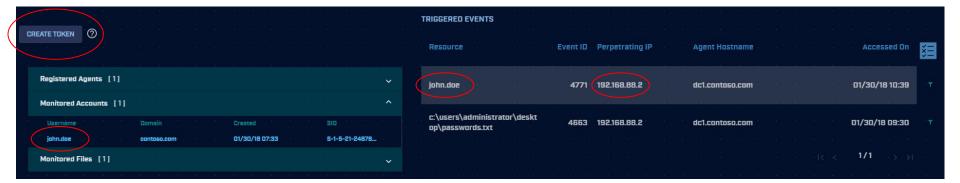

Use canary tokens to create tripwires within your environment

# ACH - Deep dive

| enter an lp .<br>10.55.100.111                                                                                  |                                                                                                    |
|----------------------------------------------------------------------------------------------------|----------------------------------------------------------------------------------------------------|
| Network Name: Unknown Private                                                                                   |                                                                                                    |
| CONN165.227.216.194                                                                                             |                                                                                                    |
| overview                                                                                                    |                                                                                                    |
| total connections 20054<br>Inbound connections 0                                                                |                                                                                                    |
| outbound connections 20054<br>avg bytes transferred 82 B<br>total bytes transferred 1.85 MB                     |                                                                                                    |
| Inbound bytes B0218 kB<br>outbound bytes 1.04 MB<br>total duration 00:21:33                                     |                                                                                                    |
| max duration 00:00:03<br>beacon activity yes                                                                    |                                                                                                    |
| Invalid certs no<br>state closed<br>queried fgdn (no results)                                                   | والمتعمين الكمي كمي أن أن أن أن أن أن أن أن أن أن أن أن أن                                                                                                    |
| historic fqdn alpha.caintjameschur<br>dst port:proto:service 443:tcp:-                                          |                                                                                                    |
| connection timeline                                                                                             | Manazara and a second and a second and a s |
|                                                                                                    | 174.*                                                                                                    |
|                                                                                                    |                                                                                                    |
|                                                                                                    | 130.* •<br>Nost: 10.55.100.111                                                                                                    |
| la se a la se a la se a la se a la se a la se a la se a la se a la se a la se a la se a la se a la se a la se a | unique connections 17)15 total connections 37525 data transferred 413.88 MB total duration 457;40:09 beacons 171                                                                                                    |
| a a a a a a a a a a                                                                                             |                                                                                                    |
| ්ධා (ඉ)<br>dashboard beacons                                                                                    | (9) (9) X S S A S C C C C C C C C C C C C C C C C                                                                                                    |

### Install process

threat@ACH:~/Downloads/achunter\$ ./install acm.sh

#### **Options:**

Install from binary (above) - More time, smaller download, most flexibility Download official VM - Pretty much ready to go with minor tweaking, larger download VM for this class - Labs to guide learning, largest download

# CE Versus Enterprise

| ACOH                              | IUN                  | TER                     |
|-----------------------------------|----------------------|-------------------------|
| COMMUNITY EDITION                 |                      |                         |
| VS                                |                      |                         |
| ENTERPRISE EDITION                | COMMUNITY<br>EDITION | ENTERPRISE<br>EDITION   |
| Threat Hunting - Beacons          | √                    | ✓                       |
| Threat Hunting - Long Connections | √                    | √                       |
| Threat Hunting - Proxy Analysis   | √                    | ✓                       |
| Threat Hunting - Threat Intel     | √                    | √                       |
| Threat Hunting - DNS              | ✓                    | √                       |
| Threat Hunting - Client Signature | √                    | √                       |
| Threat Hunting - Cyber Deception  | √                    | √                       |
| Threat Hunting - Deep Dive        | ✓                    | √                       |
| Number of Sensors Supported       | 1                    | Unlimited               |
| Daily Snapshots                   | x                    | $\checkmark$            |
| Datasets                          | 10                   | Unlimited               |
| Reporting                         | x                    | $\checkmark$            |
| Customizable Menus                | x                    | $\checkmark$            |
| Safelist Entries                  | 50                   | Unlimited               |
| Safelist Sharing                  | x                    | $\checkmark$            |
| LDAP Login Support                | x                    | ✓                       |
| Alerting                          | x                    | Syslog and Slack        |
| Scoring Customization             | x                    | ✓                       |
| Support                           | Discord Community    | Live Chat, Email,       |
| Cost                              | Free                 | Videoconferencing<br>\$ |
|                                   |                      |                         |

ACTIVE COUNTERMEASURES

# Datamash

### What's it good for?

- Similar to the R-base tools, but more extensive
- Performing simple calculation on data
- When to use it
  - Performing calculations on multiple lines
  - Statistical analysis

## Where to get it

https://www.gnu.org/software/datamash/ sudo apt install datamash

## Datamash

- Used for processing raw data at the command line
- Great for sifting through tabulated data
   Like Zeek logs
- Can perform statistical analysis
  - Min, max, mean, etc.
  - Can add together values

# Datamash example

| /lab3\$ cat conn.log   zeek-cut | <pre>nton-lab-testing:</pre> | cbrenton@cbren <sup>-</sup> |
|---------------------------------|------------------------------|-----------------------------|
| sort -k3 -rn   head -5          | cesp_h duration              | id.orig_h id.re             |
| 328.754946                      | 143.166.11.10                | 192.168.1.105               |
| 41.884228 <b>Duplicate IPs</b>  | 63.245.221.11                | 192.168.1.104               |
| 31.428539 <b>Duplicate IPS</b>  | 63.245.221.11                | 192.168.1.104               |
| 27.606923                       | 143.166.11.10                | 192.168.1.105               |
| 4.190865                        | 192.168.1.1                  | 192.168.1.102               |

| cbrenton@cbrent | on-lab-testing:^  | /lab3\$ cat conn.log   zeek-cut       |
|-----------------|-------------------|---------------------------------------|
| id.orig_h id.re | esp_h duration    | grep -v -e '^\$'   grep -v '-'   sort |
| datamash -g 1,2 | 2 sum 3  sort -k3 | 8 -rn   head -5                       |
| 192.168.1.105   | 143.166.11.10     | 356.361869                            |
| 192.168.1.104   | 63.245.221.11     | 73.312767                             |
| 192.168.1.102   | 192.168.1.1       | 5.464553                              |
| 192.168.1.103   | 192.168.1.1       | 4.956918                              |
| 192.168.1.105   | 192.168.1.1       | 1.99374                               |

# Beacon/Threat Simulator

- Permits you to test your C2 detection setup
- Target any TCP or UDP port
- Can jitter timing
- Can jitter payload size
- Not designed to exfiltrate data!

beacon-simulator.sh <target IP> 80 300 10 tcp 5000

Connect to TCP/80 on target IP every 300 seconds, +/-10 seconds, vary payload between 0-5,000 bytes

https://github.com/activecm/threat-tools

### What if I need specific app data?

#beacon-test

while :

do

```
curl -A 'Modzilla/0.0001 (Atari 7800)'$1>/dev/null 2>&1
sleep $(shuf -i200-350 -n1)
```

done

Then run this command with screen:

screen -S c2 -d -m /bin/beacon-test <Target IP or FQDN>

#### Create your own scripts!

cbrenton@cb-lab:~/lab1\$ cat /bin/fg echo 'DNS info' cat dns.\* | zeek-cut answers query | sort | uniq | grep -Fw \$1 echo 'HTTP info' cat http.\* | zeek-cut id.resp h host user agent | sort | uniq | grep -Fw \$1 echo 'TLS info' cat ssl.\* | zeek-cut id.resp h server name validation status | sort | uniq | grep -Fw \$1 cbrenton@cb-lab:~/lab1\$ fg 69.172.216.56 DNS info anycast.fw.adsafeprotected.com, 69.172.216.56 fw.adsafeprotected.com HTTP info TLS info 69.172.216.56 fw.adsafeprotected.com ok cbrenton@cb-lab:~/lab1\$

> Example script you can create to make life easier "fq" check dns.log, http.log and ssl.log **in the local directory** Returns info on specified IP address of FQDN Use "zcat" if logs are in compressed format

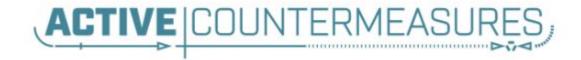

# C2 Labs & Walkthroughs

#### What We Will Cover

- > This section is mostly hands on labs
- Implement what you have learned
- Two formats:
  - Guided walkthrough Just follow along
  - Labs Try to solve the problem on your own
  - Labs have a "hints" page if you get stuck
- Walkthroughs stress familiarization
- Labs used to cement your knowledge
   Hints provided if needed

#### Reminder

- Class VM
  - SSH login threat
  - SSH pass hunting
  - Web login threat@activecountermeasures.com
  - Web pass hunting2

### Guided tour - Finding the lab files

threat@ACH:~\$ pwd /home/threat threat@ACH:~\$ ls Desktop Downloads Music Public Templates Documents (labs) Pictures snap Videos threat@ACH:~\$ cd labs threat@ACH:~/labs\$ ls lab1 lab2 lab3 threat@ACH:~/labs\$ cd lab1 threat@ACH:~/labs/lab1\$ ls capture loss.log http.log packet filter.log certs-remote.pem known hosts.log software.log known services.log conn.log ssl.log loaded scripts.log dhcp.log stats.log notice.log dns.log x509.log files.log ntp.log threat@ACH:~/labs/lab1\$

### Guided tour - Login to ACH

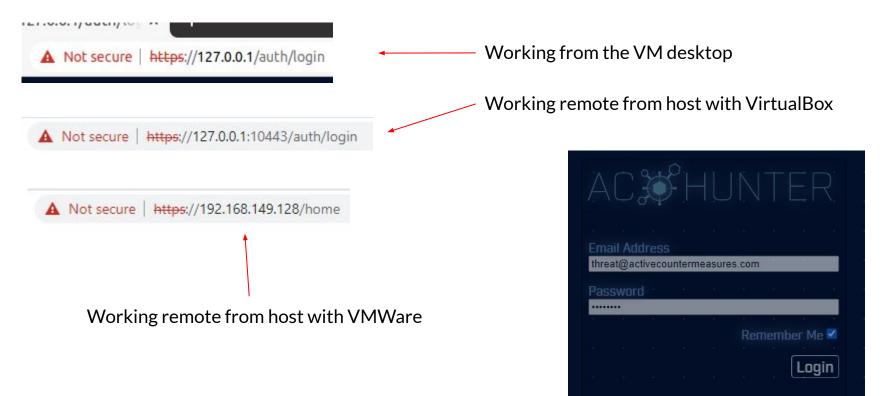

### Guided tour - First login

#### Database Selection

T.

| T | NAME                | TIMESTAMP RANGE               | DELETE |
|---|---------------------|-------------------------------|--------|
|   | O localhost-rolling | 07/25/23 14:20 07/26/23 14:20 | ×      |
|   | О ргаху             | 01/04/23 13:48 01/05/23 13:48 | ×      |
|   | O winlab-agent      | 10/01/20 16:06 10/02/20 14:36 | ×      |
|   | O open-connections  | 01/30/18 13:14 01/31/18 13:13 | ×      |
|   | O gcat              | 02/16/18 01:59 02/17/18 01:59 | ×      |
|   | Inscat2-ja3         | 01/30/18 13:14 01/31/18 13:13 | ×      |

#### Database Removal

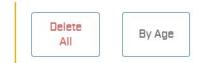

Confirm

#### Guided tour - What you should see

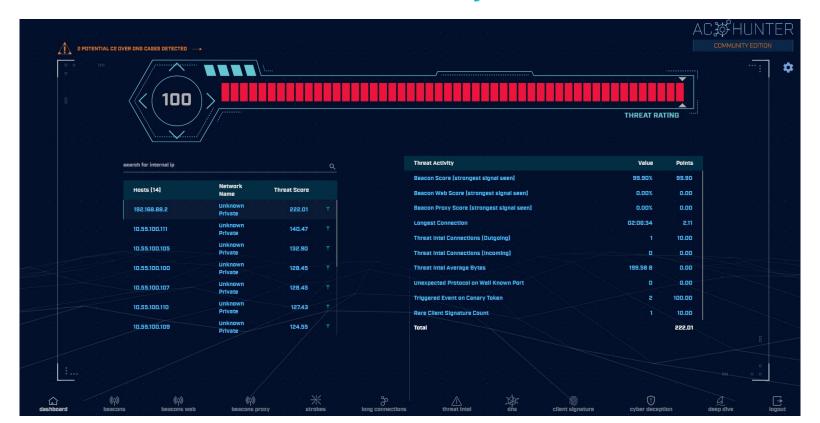

#### Guided tour - What if I see this?

| Activities | 🧿 Google Chrome 🔻                                         | Feb 23 06:53                                         | ♣ ● 🕛 ▼                           |
|------------|-----------------------------------------------------------|------------------------------------------------------|-----------------------------------|
|            | AC-Hunter × +                                             |                                                      | ✓ _ □                             |
| 9          | ← → C ▲ Not secure   https://12                           | 7.0.0.1/home                                         | < ☆ □ 😩 :                         |
| ×-         | 2 POTENTIAL C2 OVER DNS CASES                             | DETECTED                                             |                                   |
|            | search for internal lp Q<br>Hosts Network Threat          | Threat Activity<br>Beacon Score<br>[strongest signal | ValuePoints<br>99.90% 99.90       |
|            | [14] Name Score<br>192.168.88.2 Unknown<br>Private        | signal seen]                                         | 0.00% 0.00                        |
|            | 10.55.100.111 Unknown<br>Private<br>10.55.100.111 Private | C Score [strongest                                   | 0.00% 0.00<br>222.01              |
|            | رم) (م)<br>dashboardbeaconsbeacons webbeaco               |                                                      | threat inteldisclient signaturecy |

#### Change VM View to full screen

#### Zoom out Chrome

| New tab    |            |         | Ctrl+T  |
|------------|------------|---------|---------|
| New windo  | w          |         | Ctrl+N  |
| New Incogr | nito windo | w Ctrl+ | Shift+N |
| History    |            |         |         |
| Downloads  |            |         | Ctrl+J  |
| Bookmarks  | $\cap$     |         |         |
| Zoom       | ( - )      | 100% +  | 53      |
| Print      | $\bigcirc$ |         | Ctrl+P  |
| Cast       |            |         |         |
| Find       |            |         | Ctrl+F  |
| More tools |            |         |         |
| Edit       | Cut        | Сору    | Paste   |
| Settings   |            |         |         |
| Help       |            |         |         |

### Changing databases

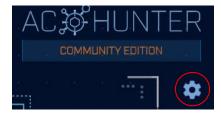

| Database | Database Selection   |                               |        |
|----------|----------------------|-------------------------------|--------|
| Safelist |                      |                               |        |
| Themes   | NAME                 | TIMESTAMP RANGE               | DELETE |
| incinco  | O localhost-rolling  | 02/22/23 10:42 02/23/23 09:59 | ×      |
| About    | Ο ρεαχγ              | 01/04/23 13:48 01/05/23 13:48 | ×      |
| Jpgrade  | Inscat2-ja3-strobe   | 01/30/18 13:14 01/31/18 13:13 | ×      |
|          | Database Removal     |                               |        |
|          | Delete           All |                               |        |
|          |                      |                               |        |
|          |                      |                               |        |
|          |                      |                               |        |

### Let's add a safelist entry

- Used when legit business need is identified
- Keep the entry from showing up in hunts
- Applied across all databases
- Does not delete data!
  - Hides from view
  - Hides from scoring
- Remove entry and data returns

#### Guided walkthrough - safelisting

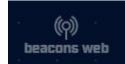

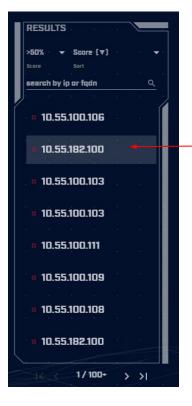

Click "beacons web" on bottom of the dashboard

Select second IP in list

## Guided walkthrough - Analyze

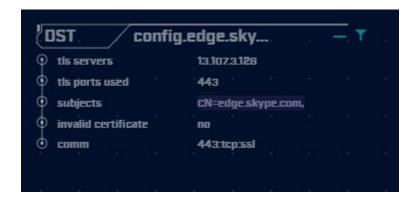

Traffic to skype.com with a legitimate digital certificate Assume Skype is an approved business app

## Guided walkthrough - Safelist

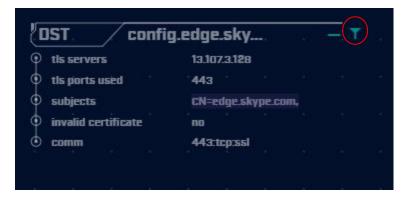

#### Click the filter icon to add this entry to the safelist

# Guided walkthrough - Safelist

| Safelist t | this Entry?                                                                                             |    |
|------------|----------------------------------------------------------------------------------------------------|----|
| SRC        | Safelist by Domain                                                                                      |    |
| DOMAIN     | View/edit your full safelist in Home > Settings > Safelist.                                             |    |
|            | <ul> <li>Safelist FQDN for all internal hosts</li> <li>10.55.182.100</li> <li>10.55.182.0/24</li> </ul> |    |
|            | Select A Resolved FQDN<br>config edge.skype.com  Match Type                                             |    |
|            | enable wildcard                                                                                         |    |
|            | Skype traffic. Created by cbrenton on 20230223                                                          |    |
|            | Cancel Safelis                                                                                          | st |

When no FQDN info, implement based on IP Never do this by IP when target is a CDN!!!

#### Guided walkthrough - Entry removed

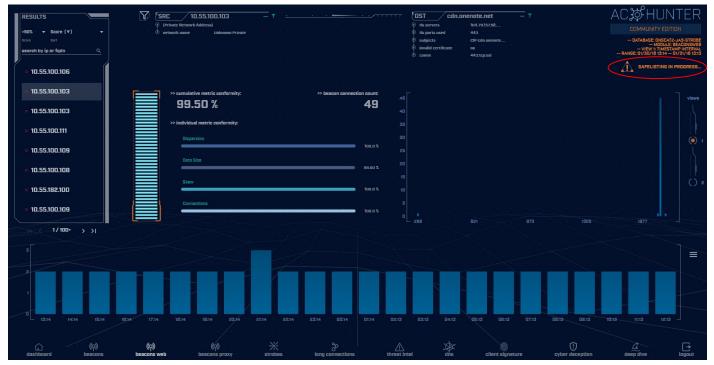

Entry is removed. Next on the list is displayed.

#### Guided walkthrough - Manage safelists

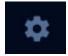

| AC-Hunte | r Settings                                         |
|----------|----------------------------------------------------|
| Database |                                                    |
| Safelist | Safelist Entries                                   |
| Themes   | View/Edit                                          |
| About    |                                                    |
| Upgrade  | <ul> <li>Export/ Import Safelist (JSON)</li> </ul> |
|          | Export Import                                      |
|          | <ul> <li>Manage Safelist Entries</li> </ul>        |
|          | Delete<br>All                                      |
|          |                                                    |
|          | Database<br>Safelist<br>Themes<br>About            |

Return to the dashboard

Click the gear for Settings

Select "safelist"

Click "View/Edit" button

## Guided walkthrough - View safelists

#### VIEW / EDIT GLOBAL SAFELIST

| Global Safelist Entries   |          |                |           |       |                                                |     |         |
|---------------------------|----------|----------------|-----------|-------|------------------------------------------------|-----|---------|
| Search<br>Ex. 10.10.10.10 | type<br> | *              | scope<br> | *     |                                                |     |         |
| name 🛧                    |          | type           |           | scope | comment                                        |     | actions |
| *.edge.skype.com          |          | domain_patterr | n         |       | Skype traffic. Created by cbrenton on 20230223 |     | ~ ×     |
|                           |          |                |           |       | I< <                                           | 1/1 | > >     |

AC-Hunter CE supports 50 safelist entries

## Guided walkthrough - Investigation

#### Highlight first entry

#### Click the first entry (Beacon score)

|                        |                    |              |                                            |          | 15. St. |
|------------------------|--------------------|--------------|--------------------------------------------|----------|---------|
| search for internal ip |                    | Q            | Threat Activity                            | Value    | Points  |
|                        |                    |              | Beacon Score [strongest signal seen]       | 99.90%   | 99.90   |
| Hosts [14]             | Network<br>Name    | Threat Score | Beacon Web Score [strongest signal seen]   | 0.00%    | 0.00    |
| 192.168.88.2           | Unknown<br>Private | 219.91 T     | Beacon Proxy Score [strongest signal seen] | 0.00%    | 0.00    |
| 10.55.100.111          | Unknown<br>Private | 140.47 . T.  | Longest Connection                         | 00:00:09 | 0.00    |
|                        | Unknown            |              | Threat Intel Connections [Outgoing]        | 1        | 10.00   |
| 10.55.100.105          | Private            | 132.90       | Threat Intel Connections [incoming]        | 0        | 0.00    |
| 10.55.100.100          | Unknown<br>Private | 128.45 T     | Threat Intel Average Bytes                 | 199.58 B | 0.00    |
| 10.55.100.107          | Unknown<br>Private | 128.45 T     | Unexpected Protocol on Well Known Port     |          | 0.00    |
|                        | Unknown            |              | Triggered Event on Canary Token            | 2        | 100.00  |
| 10.55.100.110          | Private            | 127.43       | Rare Client Signature Count                | 1        | 10.00   |
| 10.55.100.109          | Unknown<br>Private | 124.55 T     | Total                                      |          | 219.91  |
|                        |                    |              |                                            |          |         |

### Guided walkthrough - Investigation

| "  | IST.       | /1       | 216.2 | 29.4.69   |                   |
|----|------------|----------|-------|-----------|-------------------|
| P  | asn        | <u> </u> |       | 7806      | copy to clipboard |
| þ. | org        |          |       | ASN780    | deep dive         |
| Þ  | range      |          |       | 216.229   | 10/21             |
| þ. | city       |          |       | Pawnee    | Google DNS        |
| þ. | country    |          |       | United S  | aites             |
| þ. | location   |          |       | 40.111N,  | VirusTotal        |
| þ  | queried f  | qdn      |       | [no resul | SecurityTrails    |
| þ. | historic f | qdn      |       | [no resul | 5]                |
| þ. | comm       |          |       | 123:udp:  | AbuseIPDB         |
|    |            |          |       |           | AllenVault        |
|    |            |          |       |           | Shodan            |
|    |            |          |       |           | Google            |

Clicking IP or FQDN opens investigation menu Provide more data on subject Start by clicking "deep dive"

### Guided walkthrough - deep dive

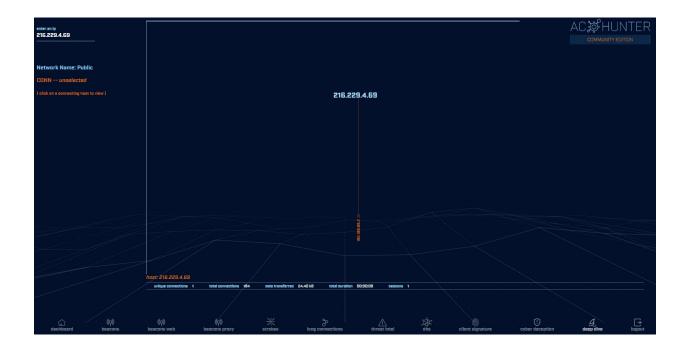

#### Only internal host speaking to this IP

### Guided walkthrough - more data

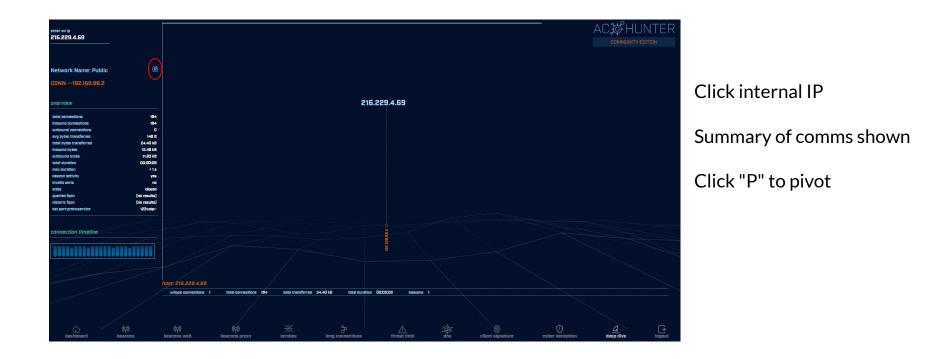

### Guided walkthrough - pivot

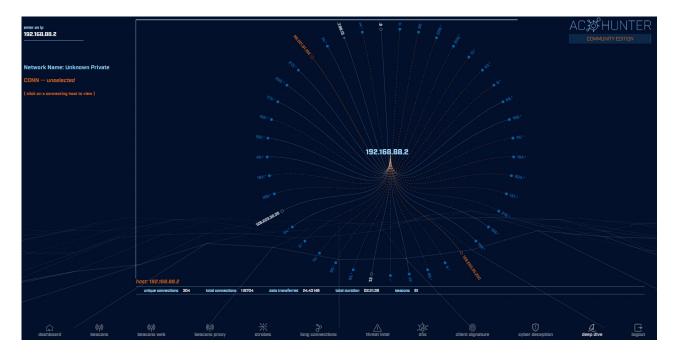

Pivot changes view to other IP address

If you find a C2 server, use this to see if others are talking to it as well.

#### Guided walkthrough - Other options

| IST. /        | 216.22 | 9.4.69    | <u> </u>          |
|---------------|--------|-----------|-------------------|
| asn           |        | 7806      | copy to clipboard |
| org           |        | ASN780    | deep dive         |
| range         |        | 216.229.  | 111/21            |
| city          |        | Pawnee    | Google DNS        |
| country       |        | United S  | stes              |
| location      |        | 40.111N,  | VirusTotal -      |
| queried fqdn  |        | [no resu  | SecurityTrails    |
| historic fqdn |        | (no resul |                   |
| comm          |        | 123:udp:  | AbuseIPDB         |
|               |        |           | AllenVault        |
|               |        |           | Shodan            |
|               |        |           | Google            |

Navigate back

Select VirusTotal

## Guided walkthrough - Investigation

0.homewizard.pool.ntp.org

1.ipfire.pool.ntp.org

3.siemens.pool.ntp.org

2.echo360.pool.ntp.org

| (1)                 | (!) 1 security ve                 | endor flagged this IP address as i | malicious       |
|---------------------|-----------------------------------|------------------------------------|-----------------|
| / 88                | 216.229.4.69 (21                  | 6.229.0.0/21)                      |                 |
| ?                   | AS 7806 ( ASN7806                 | 6)                                 |                 |
| × Community Score √ | ,                                 |                                    |                 |
|                     |                                   |                                    |                 |
|                     |                                   |                                    |                 |
| DETECTION           | DETAILS RELATIO                   | NS COMMUNITY 1                     |                 |
|                     |                                   |                                    |                 |
|                     |                                   | NS COMMUNITY 1                     | ced detections. |
|                     | <u>inity</u> and enjoy additional |                                    | ced detections. |
| Join the VT Commu   | <u>inity</u> and enjoy additional |                                    | ced detections. |

ology

ology

ology

ology

VirusTotal

2022-12-03

2022-12-01

2022-11-21

2022-11-19

0/87

0/87

0/88

0/88

Georgia Institute of Techn

Georgia Institute of Techn

Georgia Institute of Techn

216.229.4.69

New tab opens

#### Passes IP/FQDN to external site for additional info

#### Guided walkthrough - Long conns

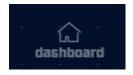

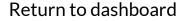

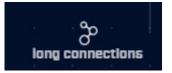

Open long connections module

#### Guided walkthrough - screen info

| SORT BY<br>DURATION THI<br>SEARCH | Duration [V] -      | Src Network Name                   | IO.55.100.100 – Addresal<br>Uudaaww Privatz | T                 | Port:Protocol:Service      | DST         65.52.108.225         -         Y           asa         8072         -         Y           asa         8072         -         Y           asa         85.26.00.76         -         Y           arage         65.26.00.76         -         Y           country         saytins, VA         -         -           country         saytins, VA         -         -           country         saytins, VA         -         -           country         saytins, VA         -         -           country         saytins, VA         -         -           country         saytins, VA         -         -           country         saytins, VA         -         -           country         saytins, VA         -         -           country         saytins, VA         -         -           country         saytins, VA         -         -         -           country         saytins, VA         -         -         -           country         saytins, VA         -         -         -           country         saytins, VA         -         -         - | Total Bytes            | AC SCHUNTER<br>COMMUNITY EDITION<br>- DATABASE DISCATE-JA3-STRIBE<br>- VENATORIC DISCATE-JA3-STRIBE<br>- VENATORIC DISCATE-JA3-STRIBE<br>- PARKEE DISCATE-JA3-STRIBE<br>- RARKEE DISCATE-JA3-STRIBE<br>- RARKEE DISCATE-JA3-STRIBE |
|-----------------------------------|---------------------|------------------------------------|---------------------------------------------|-------------------|----------------------------|----------------------------------------------------------------------------------------------------|------------------------|----------------------------------------------------------------------------------------------------|
|                                   | 10.55.100.100       | Unknown Private                    | 65.52.108.225                               | Public            | 443:tcp:-                  | closed                                                                                                    | 155.09 kB              | 23:57:02 T                                                                                                    |
| n n<br>n hin                      | 10.55.100.107       | Unknown Private                    | 111.221.29.113<br>40.77.229.82              | Public<br>Public  | 443:tcp:-<br>443:tcp:-     | closed                                                                                                    | 156.22 kB<br>115.58 kB | 23:57:00 T 23:56:00 T () 2                                                                                                    |
|                                   | 10.55.100.109       | Unknown Private<br>Unknown Private | 65.52.108.233<br>65.52.108.195              | Public            | 443:tcp:ssl<br>443:tcp:ssl | closed                                                                                                    | 136.72 kB<br>185.26 kB | 20:02:56 T                                                                                                    |
|                                   | 10.55.100.103       | Unknown Private                    | 131.253.34.243                              | Public            | 443:tcp:-                  | closed                                                                                                    | 348.40 kB              | 17:58:18 · · · · · · · · · · · · · · · · · · ·                                                                                                    |
|                                   | 10.55.100.104       | Unknown Private                    | 131.253.34.246                              | Public            | 443:tcp:ssl                |                                                                                                    | 161.01 kB              | 15:56:53 Y                                                                                                    |
| dashbo                            | (ල)<br>bard beacons | (၇)<br>beacons web                 |                                             | nobes long connec | tions threat inte          | dins client signature                                                                                                    | Cyber deception        | deep dive lagout                                                                                                    |

If you don't see data, check Search and Threshold. May need to clear values.

Note screen layout is similar.

#### Guided walkthrough - data import

- Follow along to import the data
- ▷ We have Zeek logs we want to analyze
- Let's get them imported in to ACH CE
- ▷ We'll use RITA to do the import
  - $\circ~$  Yes, RITA is "under the hood"

#### Go to the lab1 directory

Navigate to the "lab1" directory

threat@ACH:~\$ cd labs threat@ACH:~/labs\$ cd lab1 threat@ACH:~/labs/lab1\$ pwd /home/threat/labs/lab1 threat@ACH:~/labs/lab1\$ ls capture loss.log http.log certs-remote.pem known hosts.log conn.log known services.log dhcp.log loaded scripts.log dns.log notice.log files.log ntp.log threat@ACH:~/labs/lab1\$

packet\_filter.log
software.log
ssl.log
stats.log
x509.log

### Importing Zeek logs into ACH

rita import <path to zeek logs> <database name>

threat@ACH:~/labs/lab1\$ rita import \*.log lab1
[sudo] password for threat:
Creating achunter api run ... done

[+] Importing [/home/threat/labs/lab1/capture\_loss.log /home/threat/labs/lab1/conn.log /home/threat/labs/lab1/dhcp.log

[-] Indexing log entries ...
[-] Updating metadatabase ...
[-] Done!

threat@ACH:~/labs/lab1\$

...

## DB should now appear in ACH CE

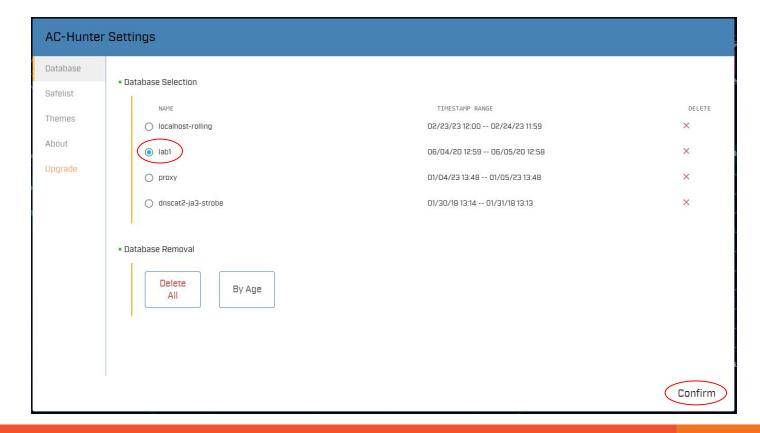

#### Lab1

- Go to the beacon web module
- Six entries scored above 80
- Evaluate each of the 6
  - Spend about 60 sec max on each
  - Which entries look suspicious?
  - Which entries can be safelisted?
  - Make a list of each
- Stick with the UI
  - We'll dig into the logs in a later lab

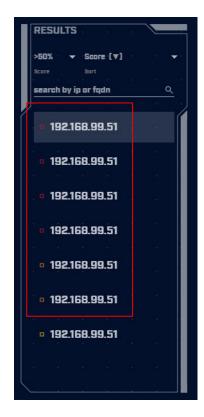

#### Hints

- Go for the easiest ones first
- If you can decide in less than a minute, make a note and move to the next one
- Circle back to the hard ones after you've gone through everything

#### Lab1 - Answers

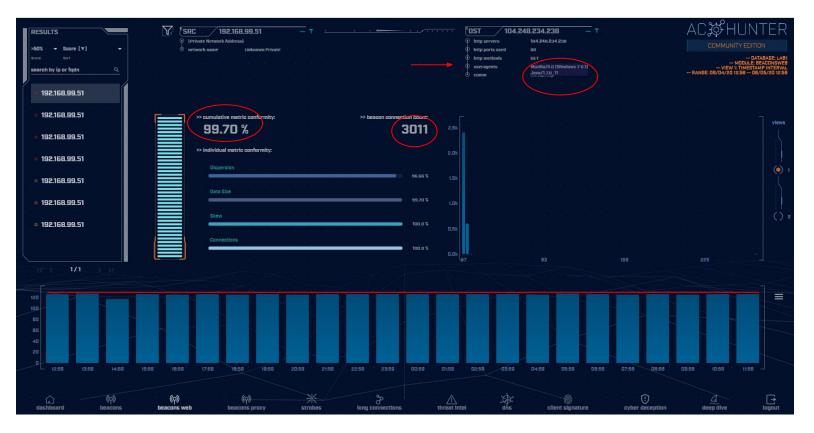

#### Lab1 answers - First entry

- Refer to previous slide
- Very high beacon score
- Lots of conns over 24 hours (3,011)
- Histogram is pretty flat
- User agent identifies as Windows 7
   Could be legit but seems kind of old
- No host string
  - $\circ$  Should identify FQDN of Web server
- Well come back to this one

# Lab1 answers - Second entry

- MS delivery optimization host
- Used in Windows for patching
- Digital cert looks legit
- We could safelist this one

| DST array           | 506.prod.do.dsp.mp.microsoft.com |  |
|---------------------|----------------------------------|--|
| tls servers         | 52.184.216.246                   |  |
| 🔍 tis ports used    | 443                              |  |
| 🛈 subjects          | CN=*.prod.do.ds                  |  |
| invalid certificate | yes                              |  |
| 🕙 comm              | 443:tcp:ssl                      |  |

# Lab1 answers - 3rd & 4th entry

| DST. tile-      | service.weather.microsoft.con |
|-----------------|-------------------------------|
| ) http servers  | 104.84.99.129,                |
| http ports used | * <b>80</b> * * * *           |
| 🗘 http methods  | GET                           |
| useragents      | Microsoft-WNS/1               |
| 🕙 comm          | 80:tcp:http                   |

#### Windows tile services This can be safelisted

| DST. / a          | array5 | 09.p  | rod.u   | do.ds | ip.mp | o.mic | rosof | t.con | n |
|-------------------|--------|-------|---------|-------|-------|-------|-------|-------|---|
| tis servers       |        | 52.18 | 14.217. | 56    |       |       |       |       |   |
| tis ports used    |        | 443   |         |       |       |       |       |       |   |
| subjects          |        | CN=*  | .prod.c | lo.ds |       |       |       |       |   |
| invalid certifica | te     | yes   |         |       |       |       |       |       |   |
| ) comm            |        | 443:  | topissi |       |       |       |       |       |   |

Windows patching Note this is similar to 2nd entry "array509" versus "array506" We can safelist both with a wildcard

# Lab1 answers - 5th & 6th entry

| DST. ctidi.         | windowsupdate.com—. T |  |
|---------------------|-----------------------|--|
| http servers        | 23.40.55.176, 8       |  |
| 🛈 http ports used 👘 | 80                    |  |
| 🔶 http methods      | GET                   |  |
| • useragents        | Microsoft-Crypt       |  |
| o comm              | 80.tcp:http           |  |

#### Both are Windows patching Note another "array"

| 2  | IST. array          | /503.prod.d   | o.ds | p.mp | .mic | rosof | t.com | 1. |
|----|---------------------|---------------|------|------|------|-------|-------|----|
| φ  | tls servers         | 52.179.219.14 |      |      |      |       |       |    |
| ¢  | tls ports used      | 443           |      |      |      |       |       |    |
| •  | subjects            | CN=*.prod.do  | ı.ds |      |      |       |       |    |
| \$ | invalid certificate | yes           |      |      |      |       |       |    |
| ٢  | comm                | 443:tcp:ssl   |      |      |      |       |       |    |

# Next lab - Create safelist entries

- First entry looks suspicious
  - We will cycle back to it
- > The rest look legit
  - Windows patching
  - Windows desktop tile services
- Let's safelist these last 5 entries
- ▷ Try this on your own

# Lab hints

- Consolidate with wildcards
- You only need 3 safelist entries to cover all five targets
- Safelisting by FQDN is preferred
  - Updates when IP changes
  - Track through CDNs as required

# Creating a safelist entry

| Safelist      | this Entry?                                                                                              |        |          |                                        |
|---------------|----------------------------------------------------------------------------------------------------|--------|----------|----------------------------------------|
| SRC<br>DOMAIN | Safelist by Domain<br>View/edit your full safelist in Home > Settings > Safelist.<br>Safelist From       |        |          | Safelist settings                      |
|               | <ul> <li>Safelist FQDN for all internal hosts</li> <li>192.168.99.51</li> <li>192.168.99.0/24</li> </ul> |        |          | Any internal system                    |
|               | Select A Resolved FQDN<br>array506.prod.do.dsp.mp.microsoft.com 💌                                        |        |          | Wildcard match                         |
|               | enable wildcard Safelist Pattern array508*.prod.do.dsp.mp.microsoft.com                                  |        |          | Wildcard covers all "array"<br>entries |
|               | Windows patching via delivery optimization. cbrenton 202302027                                           | Cancel | Safelist | Don't forget Comment                   |

# Did you notice?

- The 1 safelist removed 3 entries
- All were "array" entries
- > The wildcard covered all 3
- Create the last two needed

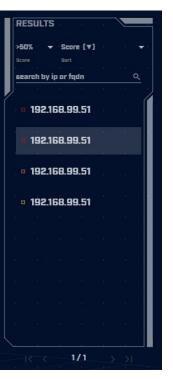

# View safelists when complete

#### VIEW / EDIT GLOBAL SAFELIST

#### Global Safelist Entries

| Search<br>Ex. 10.10.10.10          | type<br>    | scope | •     |                                                                |       |     |
|------------------------------------|-------------|-------|-------|----------------------------------------------------------------|-------|-----|
| name 🛧                             | туре        |       | scope | comment                                                        | actio | ons |
| *.edge.skype.com                   | domain_pat  | tern  |       | Skype traffic. Created by cbrenton on 20230223                 | ~     | ×   |
| *.prod.do.dsp.mp.microsoft.com     | domain_pat  | tern  |       | Windows patching via delivery optimization. cbrenton 202302027 | ~     | ×   |
| ctldl.windowsupdate.com            | domain_lite | ral   |       | Windows checking for patches                                   | ~     | ×   |
| tile-service.weather.microsoft.com | domain_lite | ral   |       | Windows tile services                                          | ~     | ×   |
|                                    |             |       |       | I< < 1/                                                        | 1     | > > |

Completed safelist entries

# Next lab!

- Still working with "lab1" dataset
- Go to "long connections module"
- Evaluate connections lasting > 5 hours
- Spend 60 seconds max on each
- Identify
  - Which look suspect and need further investigation?
  - Which can be safelisted?

# Hints

- Only two entries to work with
- Don't forget clicking an IP brings up the investigation menu
- What is known about the external IP?
- Could this host serve a legitimate business purpose?

# Answers - Some basic info

- NO FQDN entry identified for either IP
- "comm" does not identify protocol
- ACH stores this data for 24 hours
  - FQDN queried via DNS
  - App protocol during initial negotiation
- After 24 hours, both labeled as unknown
- We would need to go back through the Zeek data to when the conn started

# Lab answers - 1st IP

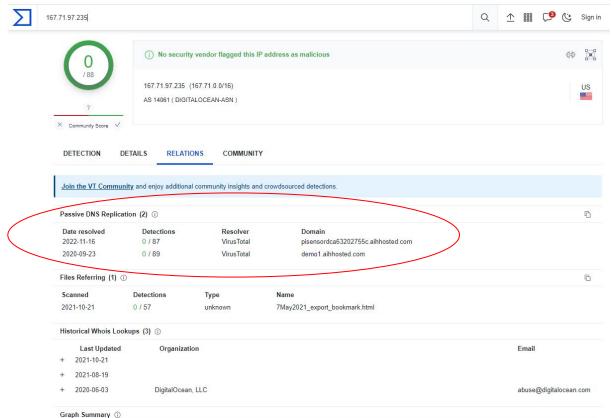

# What if I visit this IP or domain?

#### Connect from a non-work related IP

|   | Email Address |         |
|---|---------------|---------|
|   | Password      | in<br>N |
|   |               |         |
| 2 |               | 3       |

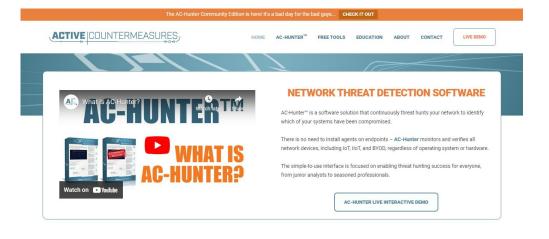

Target produces an "AC-Hunter" login www.aihhosted.com redirects to Active Countermeasures Can we identify a business need with this tool or domain?

### Answers - 2nd IP

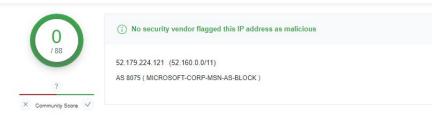

DETECTION DETAILS

RELATIONS COMMUNITY 7

#### Join the VT Community and enjoy additional community insights and crowdsourced detections.

#### Passive DNS Replication (12) ①

| Date resolved | Detections | Resolver                   | Domain                                      |
|---------------|------------|----------------------------|---------------------------------------------|
| 2022-04-28    | 0 / 88     | VirusTotal                 | mlcssltestp1i6lq.eastus2.cloudapp.azure.com |
| 2022-03-11    | 0 / 88     | VirusTotal                 | avsrp.eastus2.avsstage.azure.com            |
| 2022-01-10    | 0 / 88     | VirusTotal                 | mlcssltestn7ult5.eastus2.cloudapp.azure.com |
| 2021-02-06    | 0 / 87     | Georgia Institute of Techn | americas2.wns.notify.trafficmanager.net     |
| 2021-02-00    | 0101       | ology                      | amentasz.wns.notny.trainchanager.net        |
| 2021-02-03    | 0 / 88     | Offensive Security         | skydrive.wns.windows.com                    |
| 2021-01-31    | 0/88       | Georgia Institute of Techn | wns.notify.trafficmanager.net               |
| 2021-01-51    | 0700       | ology                      | wishouy.ualichanagerhet                     |
| 2021-01-24    | 0 / 88     | Georgia Institute of Techn | bn3p.wns.notify.trafficmanager.net          |
| 2021-01-24    | 0700       | ology                      | bhop.whs.houry.trainchanager.het            |
| 2021-01-22    | 0 / 87     | VirusTotal                 | vip2-bn3p.wns.notify.trafficmanager.net     |
| 2020-10-29    | 0 / 88     | VirusTotal                 | client.wns.windows.com                      |
| 2019-12-12    | 0 / 89     | VirusTotal                 | bn3p.wns.notify.windows.com.akadns.net      |
|               |            |                            |                                             |

#### Looks like Windows notification services

#### Standard Windows Service

# Answers - Sanity check

- I suspect beacon
- 5 beacons with a business need
- ▷ 1 long conn that's probably OK
  - demo1.aihhosted.com
- ▷ 1 long conn that can be safelisted
  - Windows Notification Service
  - Safelist the destination IP address
- > That just leaves the first beacon

# Another lab - Deep dive on beacon

- The IP 104.248.234.238 is suspect
- ▷ Let's deep dive on this connection
- What can we learn about this IP?
- Anything odd about the session?
- ▷ If you are running the VM:
  - Additional data in Zeek logs
  - Anything useful?
- Determine if comms are suspect or not

### Hints

- User agent says Windows 7
- Is this consistent will all other conns?
- Perform a session size analysis
  - View 2 on beacon screen
  - Does this look like C2?
- What does Zeek show for a payload?
- Any other useful info?

# Answers - session size analysis

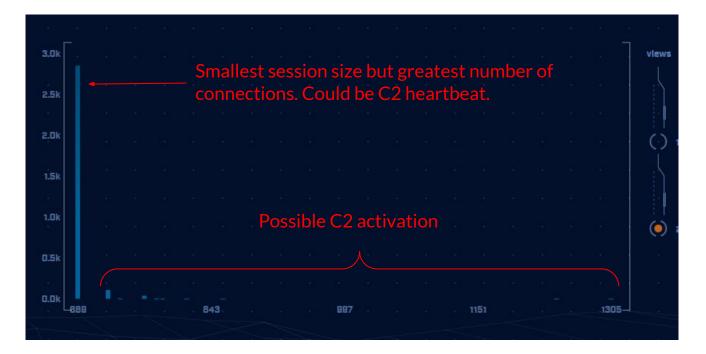

Sessions do have potential C2 attributes

#### Lab answers - suspect sessions

Confirmed no FQDN query prior to connection
 This is highly suspect

threat@ACH:~/labs/lab1\$ cat dns.log | zeek-cut query answers | grep 104.248.234.238
threat@ACH:~/labs/lab1\$

# Answers - http analysis

Should be FQDN

threat@ACH:~/labs/lab1\$ cat http.log | zeek-cut id.orig\_h id.resp\_h host uri user\_agent |
sort | uniq -c | sort -rn | head -3

3011 192.168.99.51 104.248.234.238 104.248.234.238 /rmvk30g/eghmbblnphlaefbmmnoenohho ncmcepapefjjekpleokhjfjmnmijghedkienplidbbcmgdjldbegpeemiboacnfcpnbnnhlmjbpcejfpecdioiddkl fegefcjbcnagjclnoijpajlpkkegakmpdddojnlphegeehaacmofggdfkagpbighfkndllaamndepdanhnogedkaod hgakiigoheminoolnaobdiiokpebghapnghbebkepiffooljden;1;4;1 Mozilla/4.0 (Windows 7 6.1 ) Java/1.7.0 11

17 192.168.99.51 72.21.81.240 11.tlu.dl.delivery.mp.microsoft.com //filestrea mingservice/files/b3317cef-3684-4c90-accc-aaf17f9a4670?P1=1591295507&P2=402&P3=2&P4=QaOTWB xclTg7UNhQEI5DtHuLURn+MSdpYTdZFv1SYPL8oE8CLAGy3YGMYaaemNAoY6Dh087ccDabEFt29g5oXg== Mi crosoft-Delivery-Optimization/10.0

13 192.168.99.51 8.252.133.254 3.tlu.dl.delivery.mp.microsoft.com /filestrea mingservice/files/62023f49-c795-4f2c-b1ad-691785434443?P1=1591295946&P2=402&P3=2&P4=NT59Yo uPqG4KlXd/4KmhtlEQdz6EKxjsXlalRGmYkfJ/oAVAnmgIZx2TXpHocIv5Fj1Ghc2FXZZoPXeI8/8GXw== Mi crosoft-Delivery-Optimization/10.0 threat@ACH:~/labs/lab1\$

Usually Windows 10 but 7 in suspect connection

# Answers - User agent analysis

threat@ACH:~/labs/lab1\$ cat http.log | zeek-cut id.orig h id.resp h user agent | sort | un

- iq | cut -f 3 | sort | uniq -c | sort -rn
  - 29 Microsoft-WNS/10.0
  - 16 Microsoft-Delivery-Optimization/10.0
  - 8 Microsoft-CryptoAPI/10.0
  - 1 WicaAgent
  - 1 Mozilla/4.0 (Windows 7 6.1) Java/1.7.0 11

threat@ACH:~/labs/lab1\$

Claims to be Windows 7 when speaking to this one IP Claims to be Windows 10 for all other destination IP addresses

# Answers - uri analysis

threat@ACH:~/labs/lab1\$ cat http.log | zeek-cut id.orig\_h id.resp\_h uri | grep 104.248.234
.238 | sort | uniq -c | sort -rn

3011 192.168.99.51 104.248.234.238 /rmvk30g/eghmbblnphlaefbmmnoenohhoncmcepapefjjekpl eokhjfjmnmijghedkienplidbbcmgdjldbegpeemiboacnfcpnbnnhlmjbpcejfpecdioiddklfegefcjbcnagjcln oijpajlpkkegakmpdddojnlphegeehaacmofggdfkagpbighfkndllaamndepdanhnogedkaodhgakiigoheminool naobdiiokpebghapnghbebkepiffooljden;1;4;1 threat@ACH:~/labs/lab1\$

All 3,011 connection are this same really long string

#### Final answer

- Connections with 104.248.234.238 are highly suspect
  - No FQDN queries
  - 3,011 connections with strong beacon attributes
  - Shifting user agent string
  - No "host" field in HTTP header
  - Long convoluted URI string
  - Googling "rmvk30g" returns "Fiesta EK"
- All other entries can be safelisted

# It's worth noting

- Capture contained 14,000+ connections
- Only one was "evil"
- ▷ We found it pretty quickly with ACH CE

### Next lab!

- Let's move to the lab2 directory
- VM users will need to import the data
- After data import, select "lab2" database and hunt the data
- Use the last set of labs as a guide

threat@ACH:~/labs/lab1\$ cd ../lab2
threat@ACH:~/labs/lab2\$ rita import \*.log lab2\_

#### Hints

- May appear there is no results
- Check the top left of screen
- Pointing you to DNS module

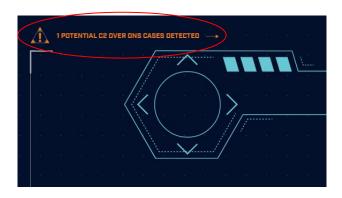

# Lab answers - C2 over DNS

- It looks like there is no data
- No individual IPs are listed
- Check top left of screen
- Indicates to check the DNS module
- C2 over DNS is presented differently
  - Source may be resolver, not infected client
  - Multiple src IPs if multiple resolvers are used
  - Results are consolidated for accuracy

# Answers - C2 over DNS results

| SUBOOMAIN THRESHOLD  | AC龄HUNT                                                        | ER          |
|----------------------|----------------------------------------------------------------|-------------|
| SEARCH               | COMMUNITY EDITION                                              |             |
| na a a parta a a a a | DATABAS<br>MODU<br>VIEW: DNS A<br>RANGE: 12/31/69 19:00 12/31/ | ULE: DNS    |
|                      |                                                                | 1000        |
|                      |                                                                | e (e )      |
| FODNs Count Lookups  | e <mark>Domain</mark> an an an an an an an an an an an an an   |             |
|                      |                                                                | 6 8         |
| A (2074) 2074        | honestimnotevil.com.                                           | 1. 10       |
|                      | 172.31.28.157                                                  |             |
|                      | L< < 1/1 > ≥ <br>Direct Connections [0]                        | n ar<br>Sar |
|                      |                                                                |             |

#### More unique resource records than reasonable

No users accessing resources

# Answers - drill down on DNS

| SUBDOMAIN | THRESHO | 10 | 6   |          | Y | <b>.</b> . | 2      | ÷   |                                                                                           |  |
|-----------|---------|----|-----|----------|---|------------|--------|-----|-------------------------------------------------------------------------------------------|--|
| SEARCH    |         |    |     |          |   |            |        |     | Change threshold from 1,000 to 0                                                          |  |
|           |         |    |     | <u> </u> |   |            |        |     |                                                                                           |  |
|           |         |    | FQD | Ns Count |   |            | Lookup |     | n an an an an an an an an an an an an an                                                  |  |
|           |         |    |     | 2074     |   |            | 207    | 4   | honestimnotevil.com                                                                       |  |
|           |         |    |     | 21       |   |            | į      | 21  | 5071a0d496c751246292ec22b36bb5761c2762.5da0b7f90908be408ac43eb80a.honestimnotevil.com     |  |
|           |         |    |     | 21       |   |            | . 2    | 21  | 5da0b7f90908be408ac43eb80a.honestimnotevil.com                                            |  |
|           |         |    |     | 7        |   |            |        | 7   | _406362b70ddc5843efe182166d82ecf895312d7.60a5291b4324545e080e62a0ea.honestimnotevil.com T |  |
|           |         |    |     |          |   |            |        | 7 ( | 60a5291b4324545e080e62a0ea.hvnestimnotevil.com                                            |  |
|           |         |    |     | 4        |   |            |        | 4   | c3d37e9c6fc2384d2379ff9f16.honestimnotevil.com                                            |  |
|           |         |    |     | 4        |   |            |        | 4   | _b552c8162238aed61cea42db89d05185f96cb2cc0.c3d37e9c6fc2384d2379ff9f16.honestimnotevil.com |  |
|           |         |    | •   |          |   |            |        |     | · · · · · · · · · · · · · · · · · · ·                                                     |  |

Host name is Hex characters

Not usually a naming convention people use

# Answers - Final

- Potential C2 over DNS
- Need to check source IP
  - Is it a client system?
  - Is it a DNS resolver?
  - True source must be identified
- Looks like dnscat2

### Next set of labs!

- Let's move to the lab3 directory
- VM users will need to import the data
- After data import, select the "lab3" database and hunt the data
- Use the last set of labs as a guide

threat@ACH:~/labs/lab3\$ cd ../lab2
threat@ACH:~/labs/lab2\$ cd ../lab3
threat@ACH:~/labs/lab3\$ rita import \*.log lab3

## Hints

- Repeat the process we've been using
- Where do you see high scores on the dashboard?
  - Investigate highest scores first
- Remember how we identified C2 beacons

# Answers - Start with beacon web

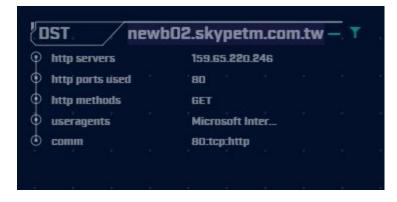

That's not quite a Skype domain Feel a bit scammy.

User agent is "Internet Explorer". Not a valid user agent.

# Answers - Skype like FQDN

Time histogram clearly shows a beacon

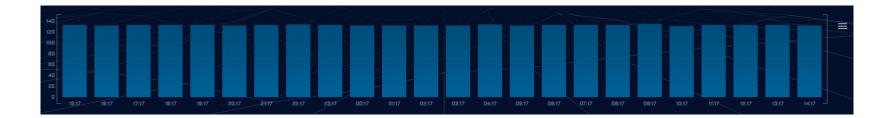

## Answers - jitter

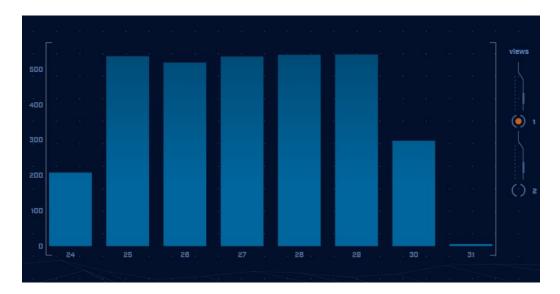

#### Connection dwell time is being jittered

The curve indicates Cobalt Strike

# Answers - This is not good

| newb02.skypetm.com.tw |                                                  |                                                               |                                                       |
|-----------------------|--------------------------------------------------|---------------------------------------------------------------|-------------------------------------------------------|
|                       | 6                                                | () 6 security vend                                            | ors flagged this domain as malicious                  |
|                       | /88<br>?<br>× Community Score √                  | newb02.skypetm.com<br>skypetm.com.tw<br>bot networks.advanced | h.tw<br>malware command and control media sharing dga |
|                       | DETECTION DETA                                   |                                                               | COMMUNITY 1                                           |
|                       | Categories 🛈                                     |                                                               |                                                       |
|                       | Forcepoint ThreatSeeker<br>Xcitium Verdict Cloud | bot networks. advance<br>media sharing                        | ed malware command and control                        |
|                       | Last DNS records ③                               |                                                               |                                                       |
|                       | Record type                                      | TTL                                                           | Value                                                 |
|                       | A                                                | 299                                                           | 23.253.126.58                                         |
|                       |                                                  |                                                               |                                                       |
|                       | А                                                | 299                                                           | 104.239.157.210                                       |

### Answers - Let's move on

- We clearly have an HTTP beacon
  - Histogram is flat
  - User agent looks bogus
  - FQDN looks bogus
- We have enough data to trigger an incident response on our system
- Let's check for anything else

## Answers - MS Office traffic

| DST. self.events.data.microsoft.com |                 |  |  |  |  |  |  |  |  |  |
|-------------------------------------|-----------------|--|--|--|--|--|--|--|--|--|
| tis servers                         | 52.114.158.53,  |  |  |  |  |  |  |  |  |  |
| tls ports used                      | 443             |  |  |  |  |  |  |  |  |  |
| subjects                            | CN=*.events.dat |  |  |  |  |  |  |  |  |  |
| invalid certificate                 | no              |  |  |  |  |  |  |  |  |  |
| o comm                              | 443:tcp:ssl     |  |  |  |  |  |  |  |  |  |

Can be safelisted if we use MS Office

# Answers - OpenDNS

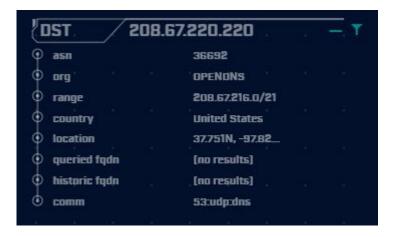

Two similar entries DNS queries to OpenDNS

Do we use OpenDNS for DNS? Have we purchased their security service?

If yes to the above, safelist. If no to the above, investigate internal endpoint.

# Answers - Long connections

|           | Src .         | Src Network Name | Dst           | Dst Network Name | © comm<br>Port:Protocol:Service | 443.tcp.ssl, 44<br>State | Total Bytes | Total Duration    |
|-----------|---------------|------------------|---------------|------------------|---------------------------------|--------------------------|-------------|-------------------|
| 140 A     | 192.168.99.54 | Unknown Private  | 167.71.97.235 | Public           | 9200:tcp:-                      | closed                   | 21.85 MB    | 23:59:49 <b>T</b> |
|           | 192.168.99.54 | Unknown Private  | 52.177.165.30 | Public .         | 443:tcp:ssl, 443:tcp:-          | closed                   | 494.94 kB   | 19:49:02 T        |
| : .4<br>: |               |                  |               |                  |                                 |                          |             | 1/1 → >           |

These are the same entries we had in the first lab.

May not appear if you safelisted them.

# If you want to keep practicing

- Check our malware of the day blog
- Skip to the bottom, download the 24 hour long pcap file
- Process the pcap with Zeek
  - zeek -C -r < name of pcap > local
- Import into AC-Hunter
- When done, check the blog for answers
  - Did you miss anything?

https://www.activecountermeasures.com/?s=malware+of+the+day

## Interested in a demo?

- Enterprise version has a lot more features
- Type "demo" in Zoom chat (not Discord) to learn more
  - Or email <u>questions@activecountermeasures.com</u>
- Huge refresh coming out over the next few months!
  - Were you here for the sneak peek?

# Closing thoughts

- Remember the process
  - Identify connection persistency
  - Identify business need if present
  - Investigate external IP
  - Investigate internal IP
- Disposition each IP
  - Pretty certain it's still pristine
  - Pretty certain it's compromised
- Don't cross the passive/active line

# Classes I'm teaching

- Intro to Threat Hunting
  - Basics of network threat hunting
  - Feb 23rd (next Friday)
  - <u>https://www.activecountermeasures.com/hunt-training/</u>
- Advanced Threat Hunting
  - Mostly labs hunting command and control channels
  - March 14th & 15th
  - <u>https://www.antisyphontraining.com/advanced-network-threat-hunting-w-chris-brenton/</u>
- Intro to Packet Decoding
  - IP headers from a security perspective
  - April 23rd 26th
  - <u>https://www.antisyphontraining.com/live-courses-catalog/getting-started-in-packet-decoding-chris-brenton/</u>
- Next run of this class Friday April 19th

# Thank you for attending!

- Thank you for sharing your valuable time with us today
- We hope the class has been helpful
- The team will monitor Discord for any last minute question
- If you are interested in talking about the enterprise version of AC-Hunter, just let us know :-)